ENU000A, V2.04.xx

Manual de instrucciones Memograph M, RSG45

Gestor de datos avanzado Instrucciones adicionales para el esclavo Modbus RTU/TCP

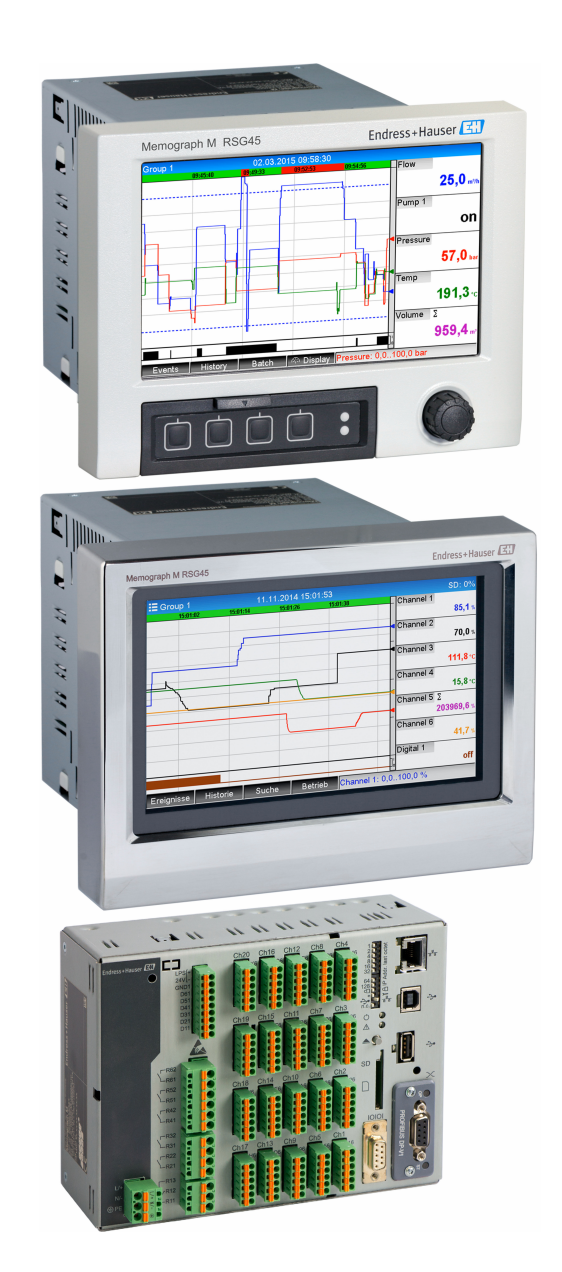

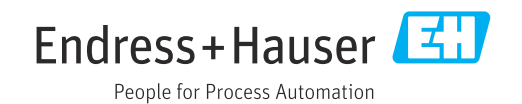

# Índice de contenidos

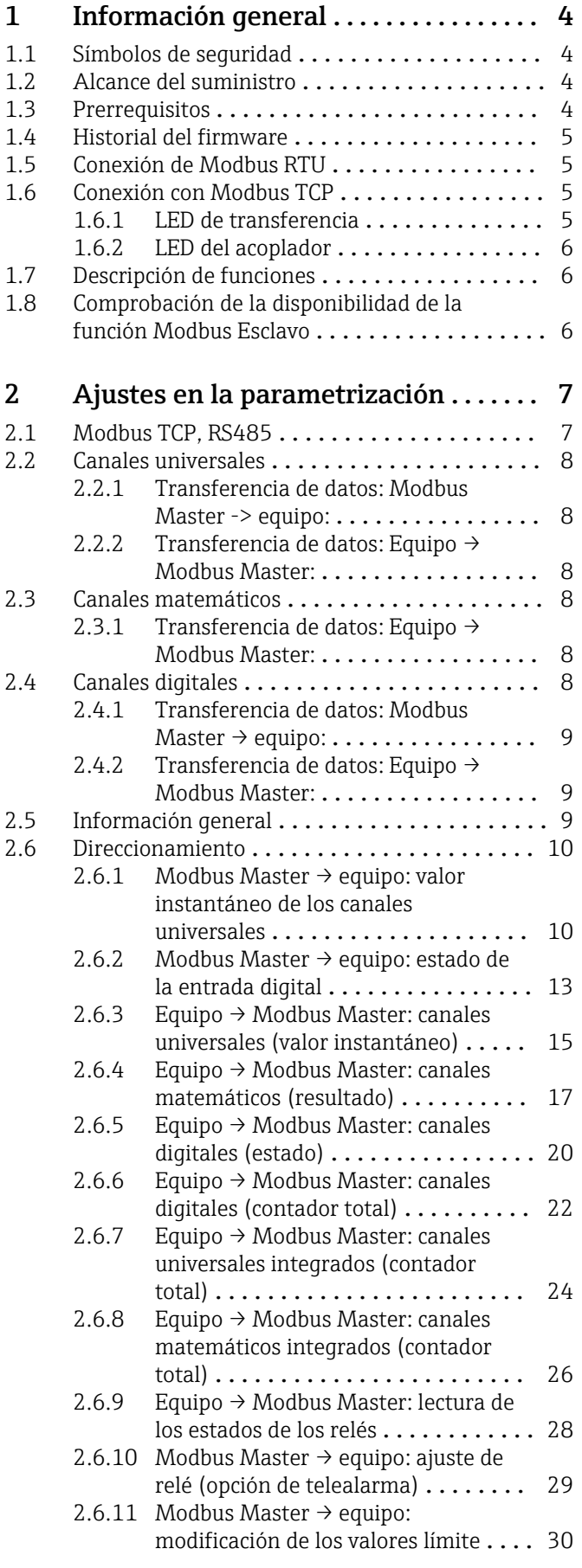

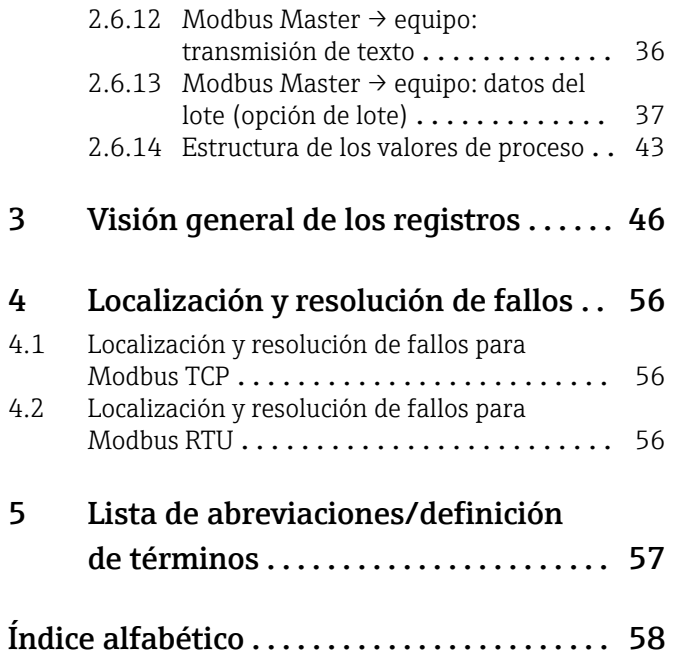

# <span id="page-3-0"></span>1 Información general

# 1.1 Símbolos de seguridad

### **A PELIGRO**

Este símbolo le advierte de una situación peligrosa. Si no se evita dicha situación, se producirán lesiones graves o mortales.

#### **ADVERTENCIA**

Este símbolo le advierte de una situación peligrosa. Si no se evita dicha situación, se pueden producir lesiones graves y hasta mortales.

### **A** ATENCIÓN

Este símbolo le advierte de una situación peligrosa. Si no se evita dicha situación, se pueden producir lesiones de gravedad leve o media.

#### **AVISO**

Este símbolo señala información sobre procedimientos y otros hechos importantes que no están asociados con riesgos de lesiones.

# 1.2 Alcance del suministro

# AVISO

Este manual contiene una descripción adicional de una opción especial de software. Este manual suplementario no sustituye el manual de instrucciones correspondiente al equipo.

‣ Puede encontrar información detallada en el manual de instrucciones y en la documentación adicional.

Disponible para todas las versiones del equipo a través de:

- Internet: www.endress.com/deviceviewer
- Smartphone/tableta: aplicación Endress+Hauser Operations

# 1.3 Prerrequisitos

La opción "Modbus Esclavo" debe estar habilitada en el equipo. Para llevar a cabo el reacondicionamiento de funciones opcionales, tenga en cuenta la información que se proporciona en el manual de instrucciones.

Existe la posibilidad de combinar el Modbus Esclavo RTU y la opción de software de telealarma. No obstante, la interfaz RS485/232 del equipo está ocupada por el cable del Modbus Esclavo. Esto significa que se pueden usar las funcionalidades de internet/correo electrónico del software de telealarma, pero no se puede usar la conexión de módem a través de RS232.

Modbus RTU resulta posible a través de la interfaz combinada RS223/RS485, pero solo es compatible con RS485. Modbus TCP resulta posible a través de la interfaz Ethernet integrada.

# <span id="page-4-0"></span>1.4 Historial del firmware

Visión general sobre el historial del software de la unidad:

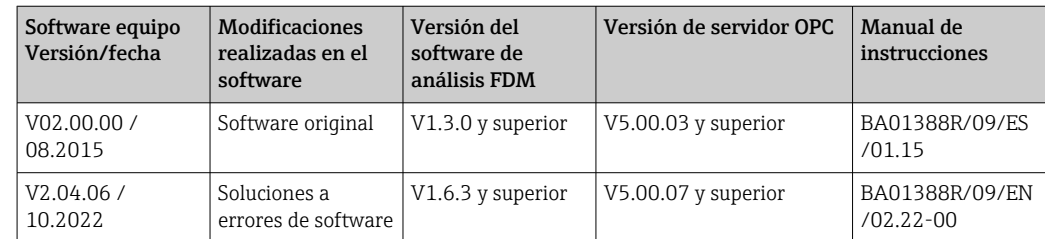

# 1.5 Conexión de Modbus RTU

La asignación de terminales no se corresponde con la estándar (V1.02 de la especificación y guía de implementación de Modbus en línea serie).

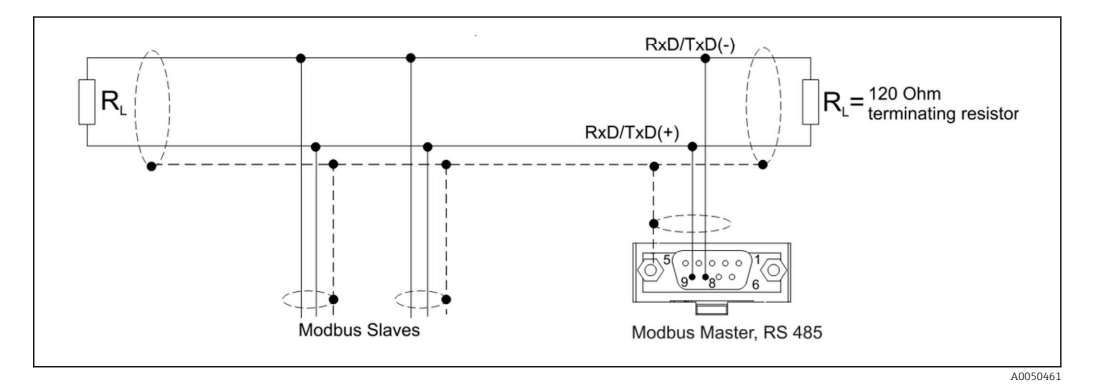

*Asignación de pines del conector Modbus RTU*

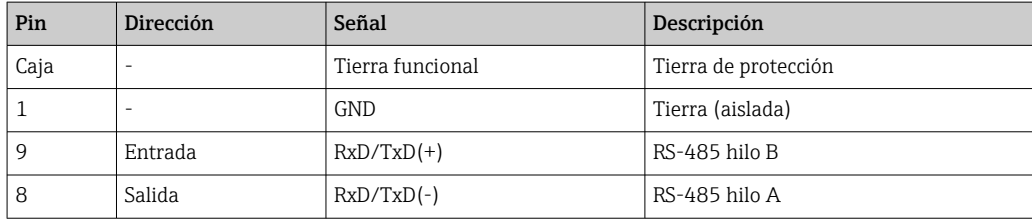

# 1.6 Conexión con Modbus TCP

La interfaz Modbus TCP es físicamente idéntica a la interfaz Ethernet.

# 1.6.1 LED de transferencia

*Descripción de la función del LED de estado para Modbus TCP*

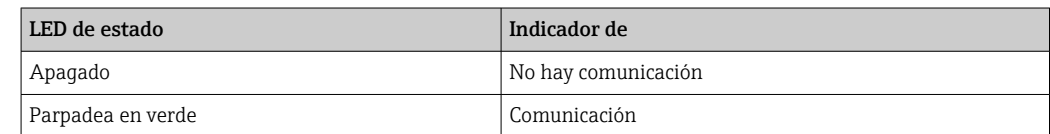

## <span id="page-5-0"></span>1.6.2 LED del acoplador

*Descripción de la función del LED del acoplador para Modbus TCP*

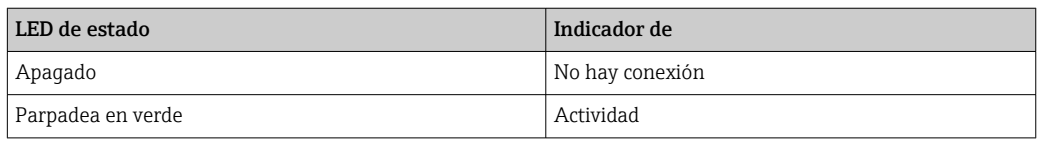

# 1.7 Descripción de funciones

La opción Modbus RTU permite conectar el equipo a Modbus a través de RS485 con la funcionalidad de un esclavo Modbus RTU.

Velocidades de transmisión compatibles: 9600, 19 200, 38 400, 57 600, 115 200

Paridad: ninguna, par, impar

La opción Modbus TCP permite conectar el equipo a Modbus TCP con la funcionalidad de un esclavo Modbus TCP. La conexión Ethernet es compatible con 10/100 Mbit y dúplex completo o semidúplex.

En los ajustes, el usuario puede elegir entre Modbus TCP y Modbus RTU. No se pueden seleccionar ambos simultáneamente.

# 1.8 Comprobación de la disponibilidad de la función Modbus Esclavo

En el menú principal, tanto en → Diagnóstico → Info. del equipo → Opciones equipo como en → Parametrización → Config. avanzada → Sistema → Opciones equipo se puede comprobar si la opción Modbus Esclavo está habilitada en Bus de campo. En Comunicación se puede determinar la interfaz de hardware a través de la cual resulta posible la comunicación:

| 인 / /Device options |                              | 990005-000 |
|---------------------|------------------------------|------------|
| Slot 1              | : Universal inputs           |            |
| Slot 2              | : Universal inputs           |            |
| Slot 3              | : Not assigned               |            |
| Slot 4              | : Not assigned               |            |
| Slot 5              | : Not assigned               |            |
| Communication       | : USB + Ethernet + RS232/485 |            |
| Fieldbus            | : Modbus Slave               |            |
| Modbus Master       | : $No$                       |            |
| Application         | : Maths                      |            |
| Front of housing    | : with interfaces            |            |
| $X$ Back            |                              |            |
|                     |                              |            |
|                     |                              |            |
|                     |                              |            |
|                     |                              |            |
| ESC                 | Help                         |            |

 *1 Comprobación de la disponibilidad de la función Modbus Esclavo*

A0050535

# <span id="page-6-0"></span>2 Ajustes en la parametrización

# 2.1 Modbus TCP, RS485

La interfaz que se usa para Modbus se puede seleccionar en → Parametrización → Config. avanzada → Comunicación → Modbus Esclavo:

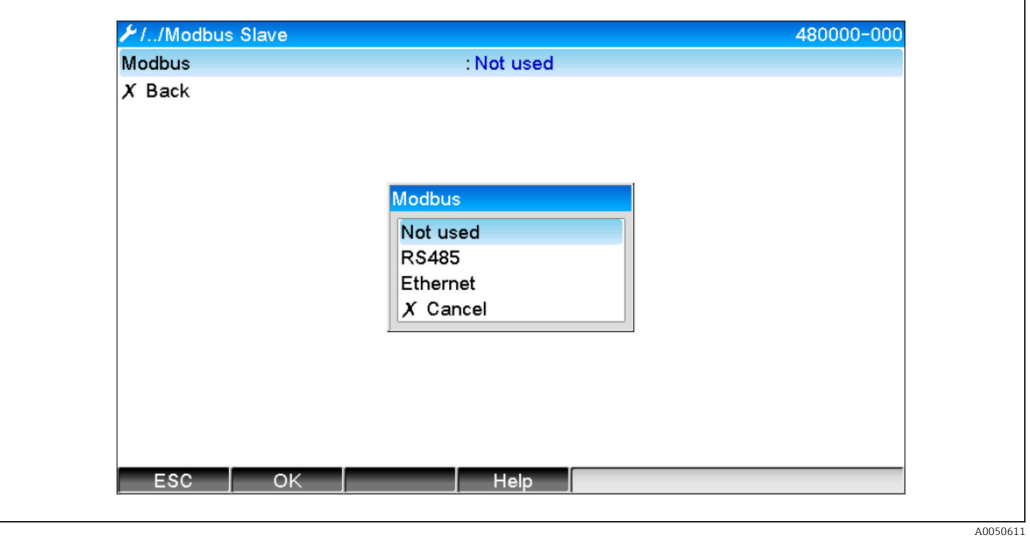

 *2 Selección de la interfaz para Modbus*

Si se ha seleccionado Modbus RTU (RS485), se pueden configurar los parámetros siguientes:

- Dirección equipo (de 1 a 247)
- Velocidad de transmisión (9600, 19 200, 38 400, 57 600, 115 200)
- Paridad (ninguna, par, impar)

Si se ha seleccionado Modbus TCP (Ethernet), se pueden configurar los parámetros siguientes:

Puerto TCP (estándar: 502)

Si se usa Modbus TCP, los ajustes de la interfaz Ethernet se pueden efectuar en → Parametrización → Config. avanzada → Comunicación → Ethernet:

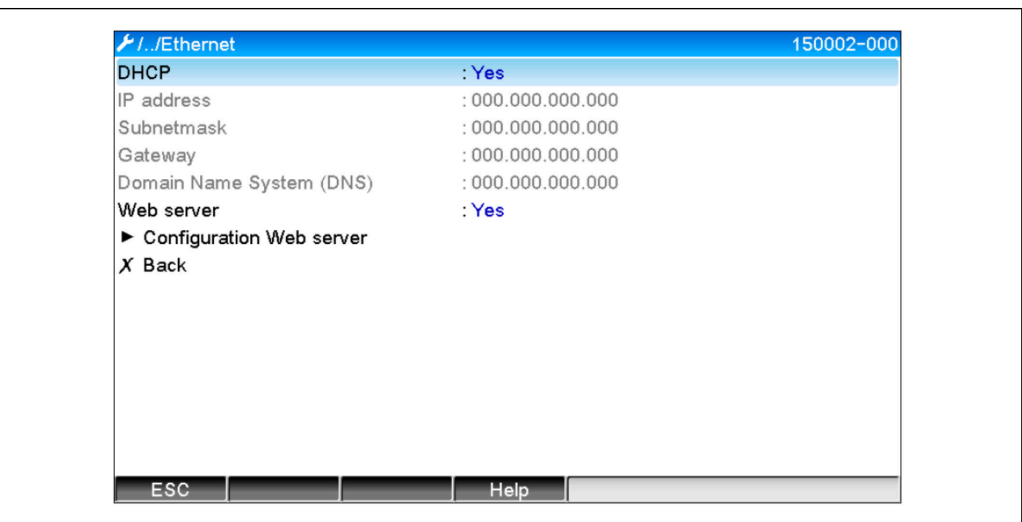

 *3 Ajustes de la interfaz Ethernet*

A0050612

<span id="page-7-0"></span>Además, en  $\rightarrow$  Experto  $\rightarrow$  Comunicación  $\rightarrow$  Modbus Esclavo  $\rightarrow$  Timeout se puede ajustar un periodo de tiempo de espera tras el cual el canal afectado pasa a ser "No válido".

El tiempo de espera solo hace referencia a los canales que reciben un valor del maestro Modbus. No afecta a los canales que solo son leídos por el maestro Modbus.

# 2.2 Canales universales

Todas las entradas universales (40) están habilitadas y se pueden usar como entradas  $\mathsf{L}$ Modbus, aunque no estén disponibles realmente como tarjetas enchufables.

### 2.2.1 Transferencia de datos: Modbus Master -> equipo:

En → Parametrización → Config. avanzada → Entradas → Entradas universales → Entrada universal X, el parámetro Señal está ajustado a Modbus Esclavo:

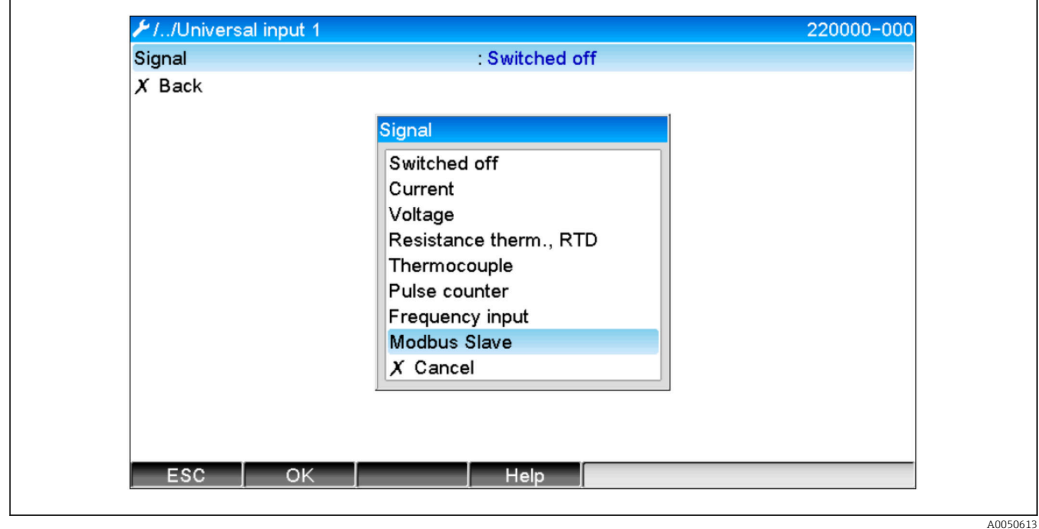

 *4 Ajuste de la entrada universal a Modbus*

Con este ajuste, un maestro Modbus puede escribir en la entrada universal tal como se explica en  $\rightarrow \blacksquare$  10.

### 2.2.2 Transferencia de datos: Equipo → Modbus Master:

El maestro Modbus puede leer las entradas universales 1 a 40 tal como se explica en  $\rightarrow$   $\blacksquare$  15.

# 2.3 Canales matemáticos

### 2.3.1 Transferencia de datos: Equipo  $\rightarrow$  Modbus Master:

Los canales matemáticos están disponibles opcionalmente en → Parametrización → Config. avanzada → Aplicación → Mate.

Los resultados pueden ser leídos por el maestro Modbus (véase →  $\triangleq$  17 y →  $\triangleq$  20).

# 2.4 Canales digitales

Todas las entradas digitales (20) están habilitadas y se pueden usar como entradas I÷ Modbus, aunque no estén disponibles realmente como tarjetas enchufables.

### <span id="page-8-0"></span>2.4.1 Transferencia de datos: Modbus Master  $\rightarrow$  equipo:

En → Parametrización → Config. avanzada → Entradas → Entradas digitales → Entrada digital X, el parámetro Función está ajustado a Modbus Esclavo:

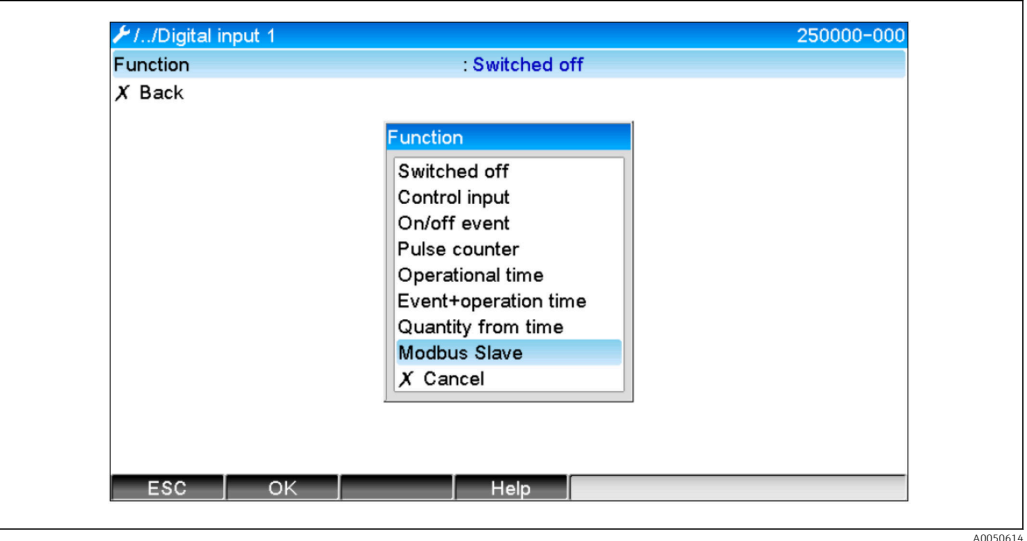

 *5 Ajuste del canal digital a Modbus*

Con este ajuste, el maestro Modbus puede escribir en el canal digital tal como se explica en  $\rightarrow$   $\blacksquare$  13.

El estado digital transmitido por el maestro Modbus tiene la misma función en el equipo que el estado de un canal digital que esté realmente presente.

### 2.4.2 Transferencia de datos: Equipo  $\rightarrow$  Modbus Master:

#### Entrada de control o evento on/off

El maestro Modbus puede leer el estado digital del canal digital configurado de esta manera (véase  $\rightarrow$   $\blacksquare$  20).

#### Contador de impulso o tiempo de funcionamiento

El maestro Modbus puede leer el contador total del tiempo de funcionamiento total del canal digital configurado de esta manera (véase  $\rightarrow \Box$  22).

#### Evento + tiempo de funcionamiento

El maestro Modbus puede leer el estado digital y el contador total del canal digital configurado de esta manera (véase  $\rightarrow \equiv$  22).

# 2.5 Información general

Son compatibles las funciones siguientes: 03: Lectura del registro de retención, 16: Escritura de múltiples registros y 06 Escritura de registro individual.

Los parámetros siguientes se pueden transmitir desde el maestro Modbus hacia el equipo:

- Valores analógicos (valores instantáneos)
- Estados digitales

<span id="page-9-0"></span>Los parámetros siquientes se pueden transmitir desde el equipo hacia el maestro Modbus:

- Valores analógicos (valores instantáneos)
- Valores analógicos integrados (contador total)
- Canales matemáticos (resultado: estado, valor instantáneo, tiempo de funcionamiento, contador total)
- Canales matemáticos integrados (contador total)
- Estados digitales
- Contador de impulso (contador total)
- Tiempos de funcionamiento
- Estado del relé

Además, según la aplicación puede haber disponibles funciones adicionales.

#### Aplicación de telealarma:

Relé de control

#### Aplicación de lote:

Iniciar/detener lote, configurar parámetros, etc.

#### General:

Enviar textos que se introducen en la lista de eventos

# 2.6 Direccionamiento

Los ejemplos de consulta/respuesta hacen referencia a Modbus RTU a través de RS485.

Las direcciones del registro tienen todas base 0.

En cada consulta se pueden leer/escribir 123 registros como máximo.  $\vert$  -  $\vert$ 

### 2.6.1 Modbus Master  $\rightarrow$  equipo: valor instantáneo de los canales universales

Los valores de los canales universales 1-40 se deben escribir por medio de 16 Escritura de múltiples registros. El valor se puede transmitir como un flotante de 32 bits o un flotante de 64 bits.

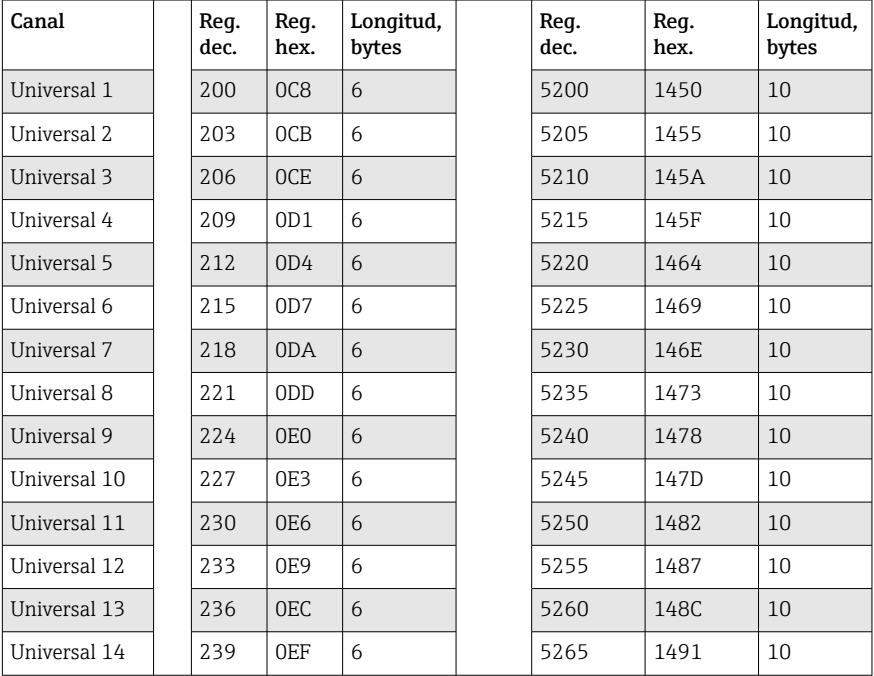

*Direcciones del registro de las entradas universales*

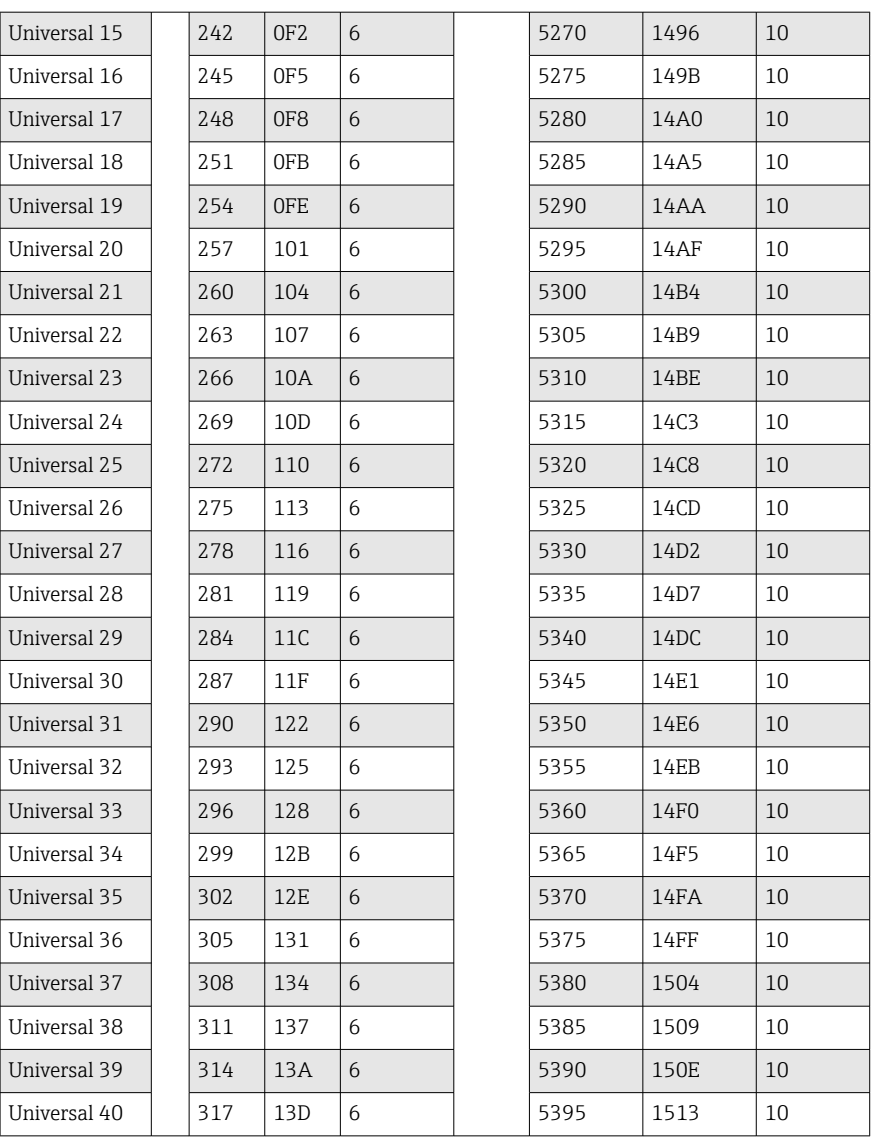

El registro 1.º contiene el estado del número de coma flotante (flotante de 32 bits) transmitido en los registros 2.º y 3.º (véase  $\rightarrow \blacksquare$  44).

#### Ejemplo: Escritura en el canal universal 6 con el valor 123,456 (flotante de 32 bits), dirección esclavo 1

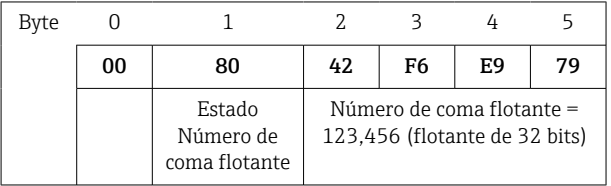

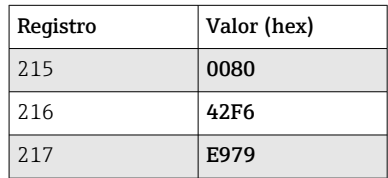

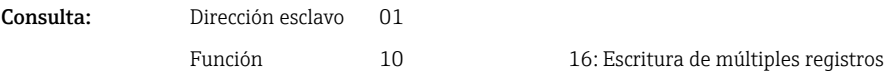

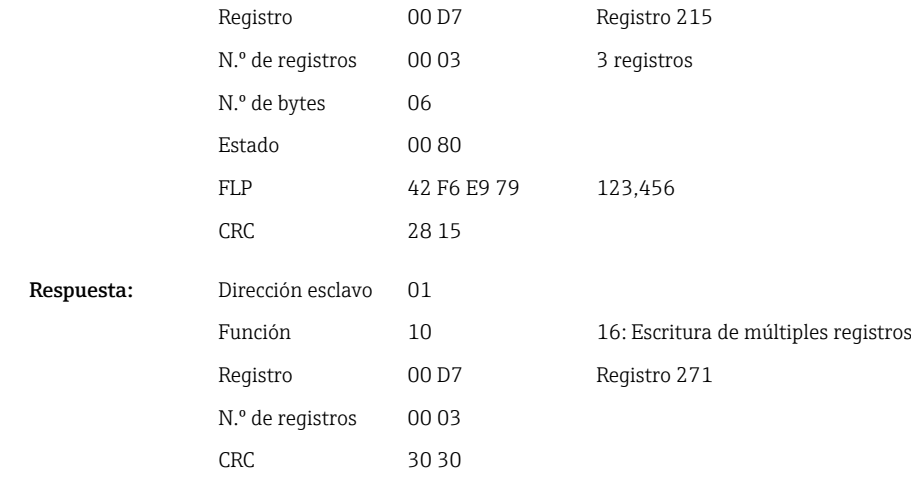

El registro 1.º contiene el estado (véase → ≌ 44) del número de coma flotante (flotante de 64 bits) transmitido en los registros del 2.º al 5.º).

Ejemplo: Escritura en el canal universal 6 con el valor 123,456 (flotante de 64 bits), dirección esclavo 1

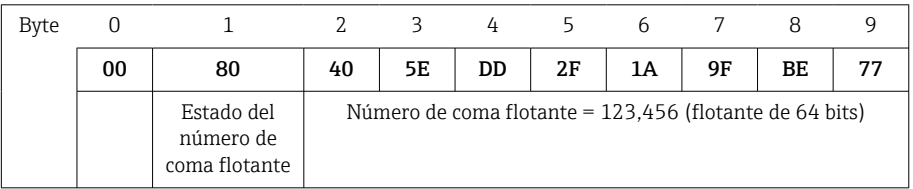

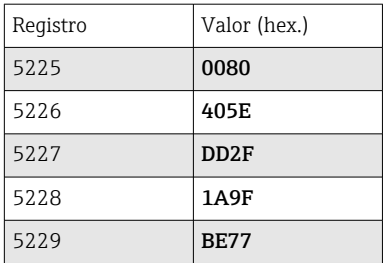

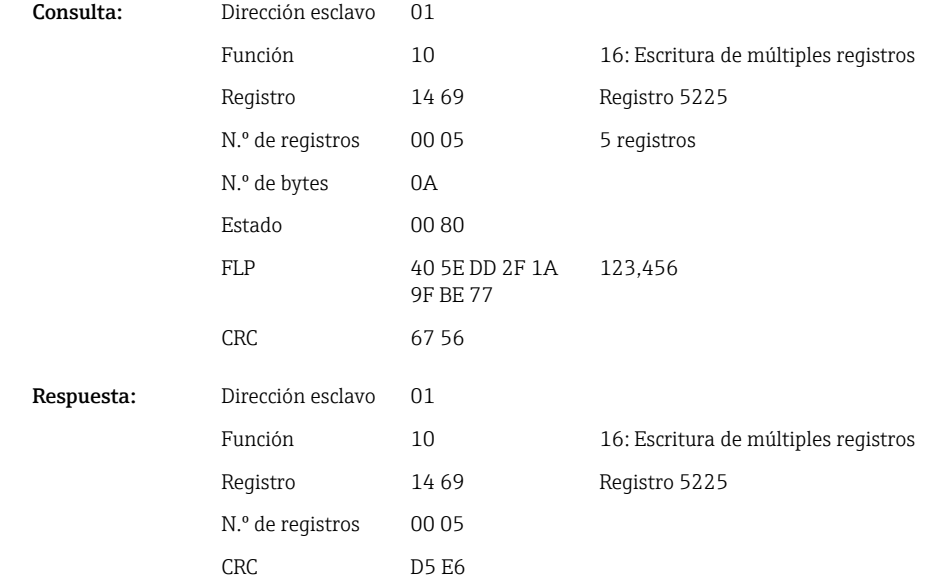

### <span id="page-12-0"></span>2.6.2 Modbus Master  $\rightarrow$  equipo: estado de la entrada digital

#### Escritura de todos los estados simultáneamente

Los estados de las entradas digitales 1-20 se deben escribir por medio de 16 Escritura de múltiples registros.

Digital 1-16 corresponde al registro 1240 bit 0-15,

digital 17-20 corresponde al registro 1241 bit 0-3.

*Direcciones del registro de las entradas digitales (Modbus Master → equipo)*

| Canal         | Req. dec. | Reg. hex.       | Longitud, bytes |  |
|---------------|-----------|-----------------|-----------------|--|
| Digital 1-16  | 1240      | 4D <sub>8</sub> |                 |  |
| Digital 17-20 | 1241      | 4D9             |                 |  |

#### Ejemplo: Ajuste de la entrada digital 4 al nivel alto (todas las demás al bajo), dirección esclavo 1

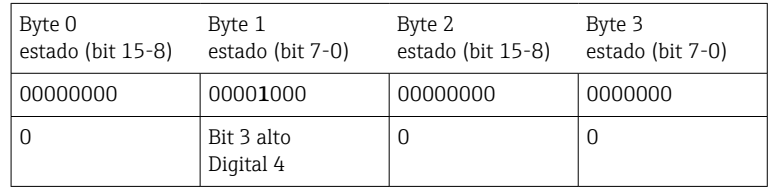

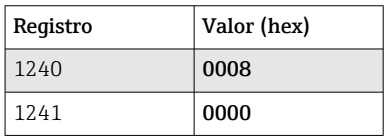

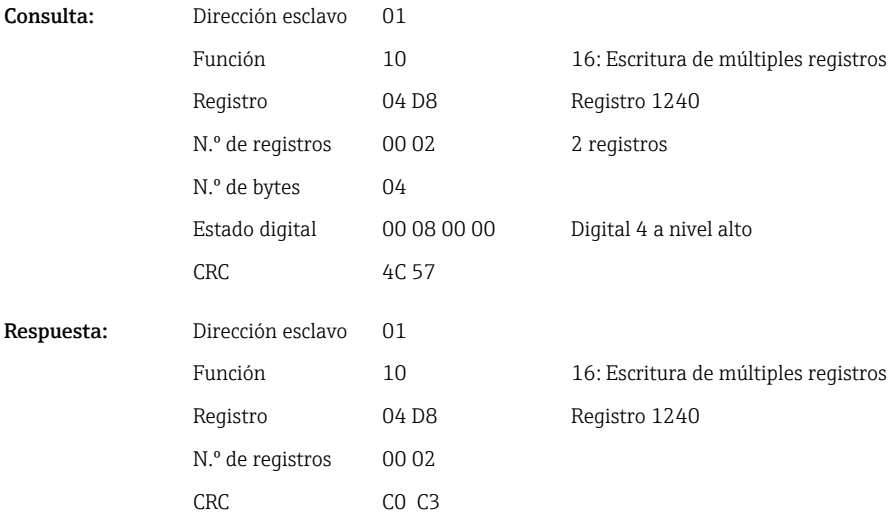

#### Escritura de estados individualmente

Los estados de las entradas digitales 1-20 se pueden escribir por medio de 16 Escritura de múltiples registros o 06 Escritura de registro individual.

*Direcciones del registro de las entradas digitales (Modbus Master → equipo)*

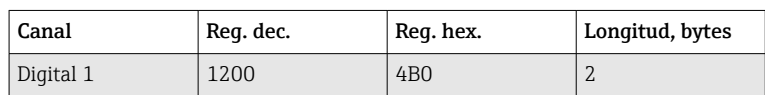

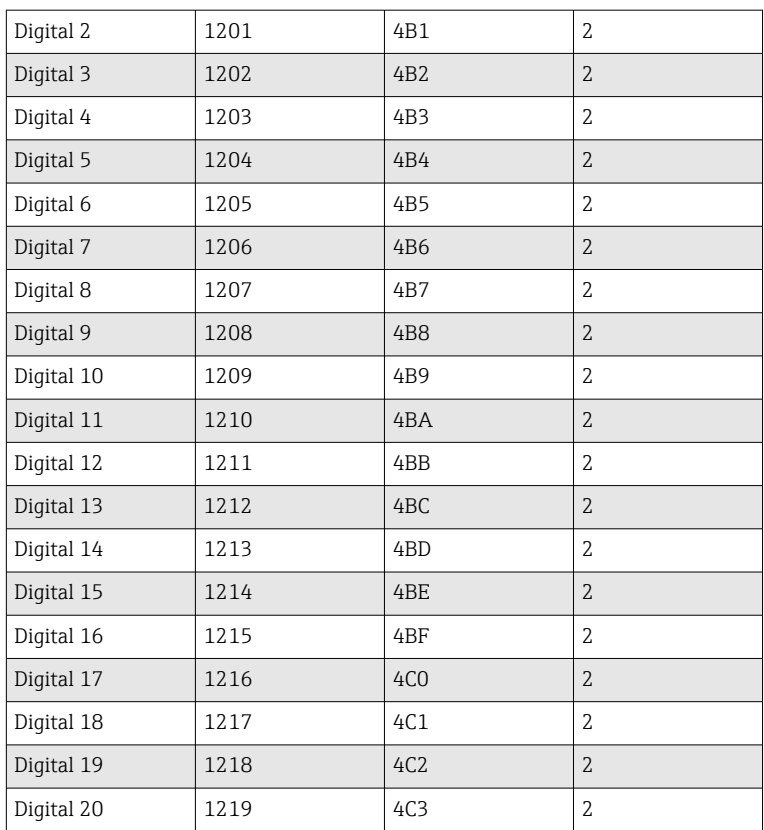

## Ejemplo: Ajuste de la entrada digital 4 al nivel alto, dirección esclavo 1

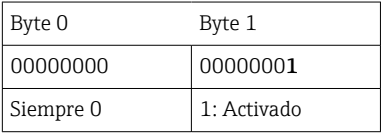

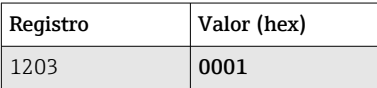

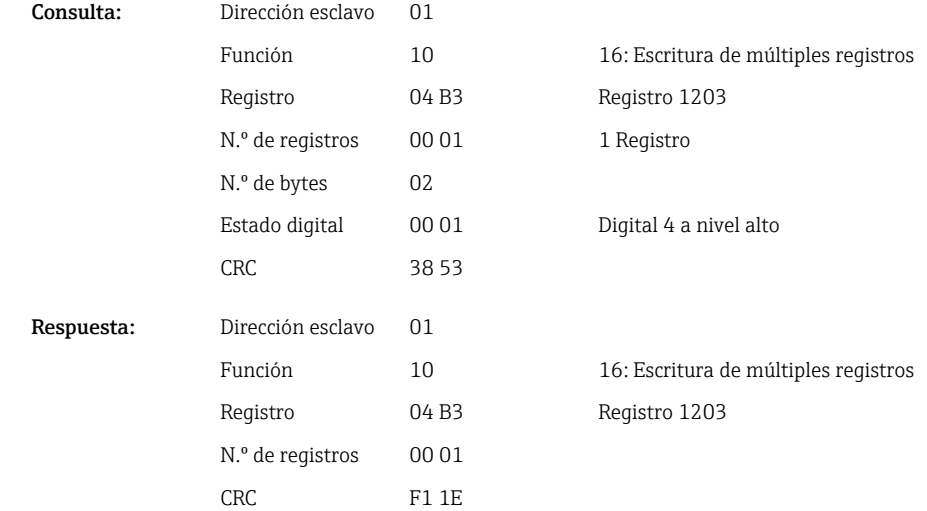

## <span id="page-14-0"></span>2.6.3 Equipo → Modbus Master: canales universales (valor instantáneo)

Las entradas universales 1-40 son leídas por medio de 03 Lectura del registro de retención (4x).

El valor se puede transmitir como un flotante de 32 bits o un flotante de 64 bits.

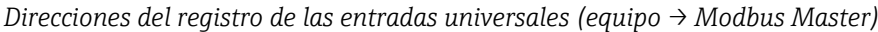

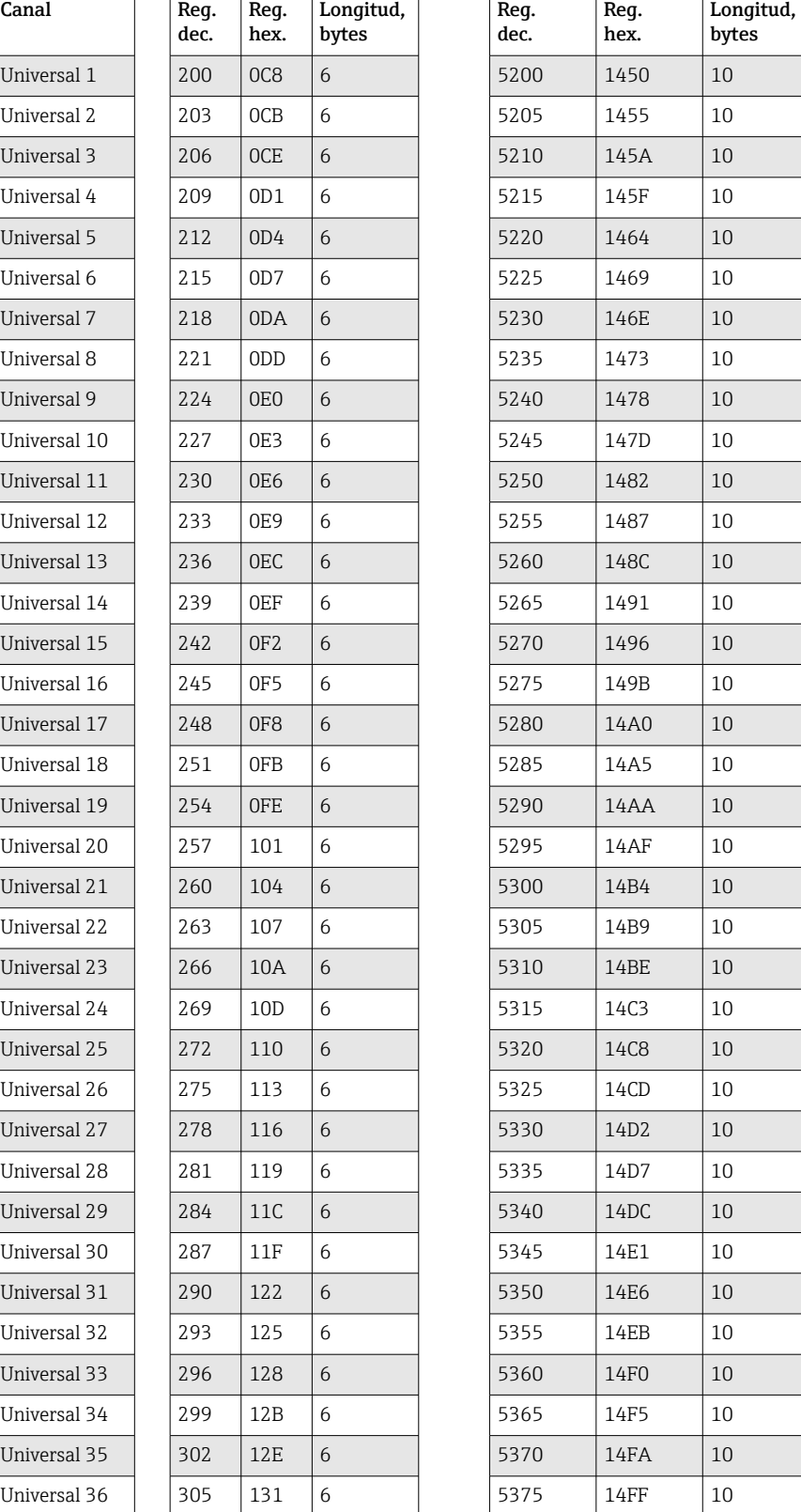

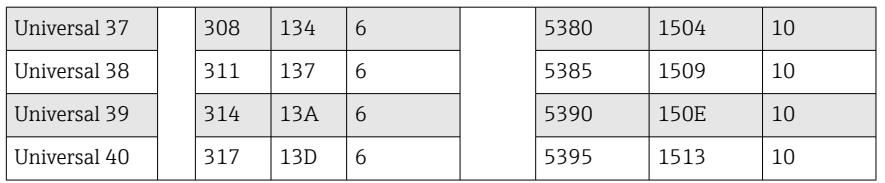

De manera alternativa en las direcciones siguientes:

- 4000-4078 (flotante de 32 bits) sin estado
- 8000-8156 (flotante de 64 bits) sin estado
- 6800-6839 (estado)

El registro 1.º contiene el estado (véase →  $\bigoplus$  44) y las infracciones de valores límite (véase →  $\triangleq$  44) del número de coma flotante (flotante de 32 bits) transmitido en los registros 2.º y 3.º.

#### Ejemplo: Lectura de analógica 1 con el valor 82,47239685 (flotante de 32 bits), dirección esclavo 1

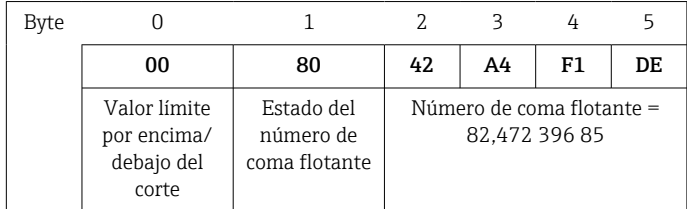

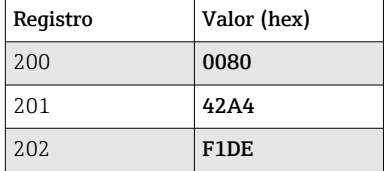

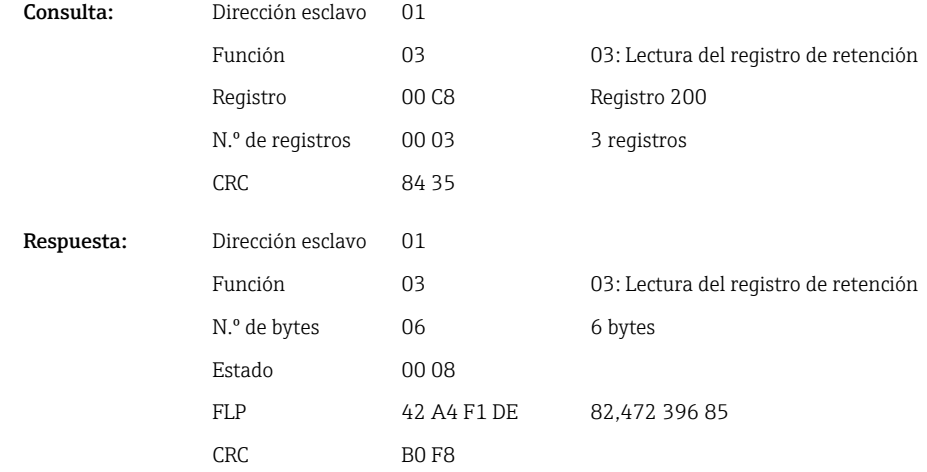

El registro 1.º contiene el estado (véase  $\rightarrow \Box$  44) y las infracciones de valores límite (véase →  $\triangleq$  44) del número de coma flotante (flotante de 64 bits) transmitido en los registros del 2.º al 5.º.

#### <span id="page-16-0"></span>Ejemplo: Lectura del canal universal 1 con el valor 82,472 396 850 6 (flotante de 64 bits), dirección esclavo 1

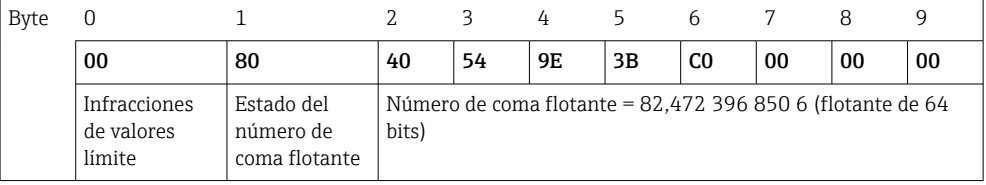

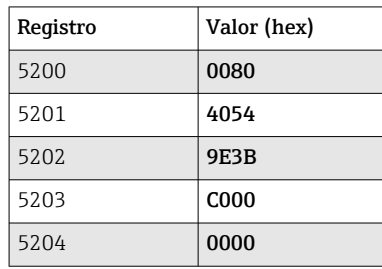

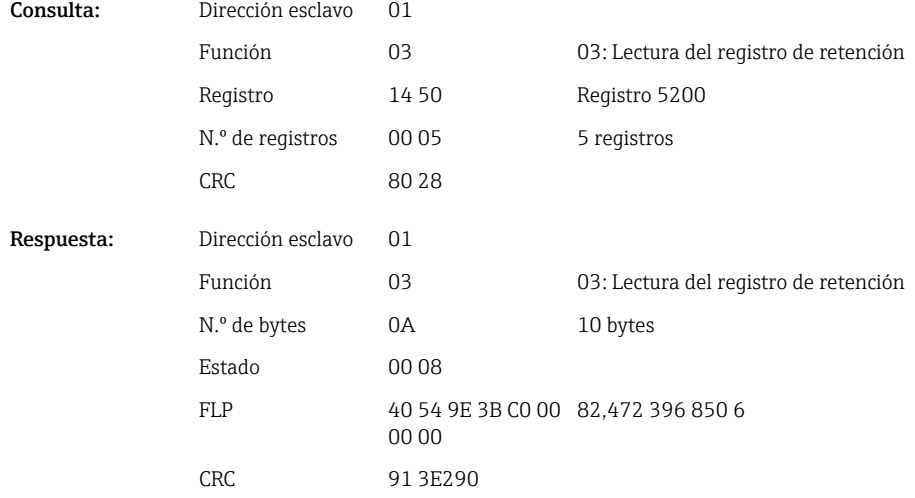

# 2.6.4 Equipo → Modbus Master: canales matemáticos (resultado)

Los resultados de los canales matemáticos 1-12 son leídos por medio de 03 Lectura del registro de retención (4x). El valor se puede transmitir como un flotante de 32 bits o un flotante de 64 bits.

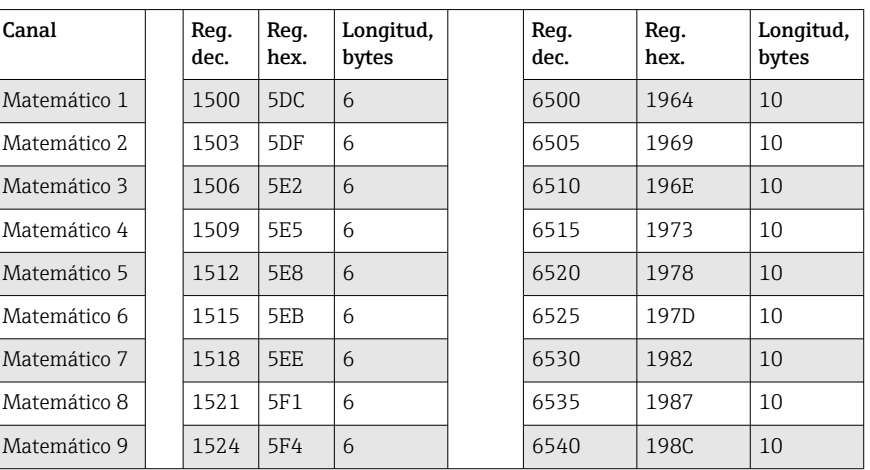

*Direcciones del registro de los canales matemáticos (equipo → Modbus Master)*

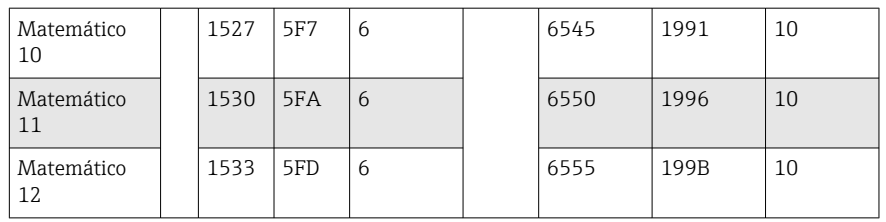

De manera alternativa en las direcciones siguientes:

- 4200-4222 (flotante de 32 bits) sin estado
- 8400-8444 (flotante de 64 bits) sin estado
- 6900-6939 (estado)

El registro 1.º contiene el estado (véase →  $\bigoplus$  44) y las infracciones de valores límite (véase  $\rightarrow \blacksquare$  44) del número de coma flotante (flotante de 32 bits) transmitido en los registros 2.º y 3.º.

#### Ejemplo: Lectura de matemático 1 (resultado de valor instantáneo), (flotante de 32 bits), dirección esclavo 1

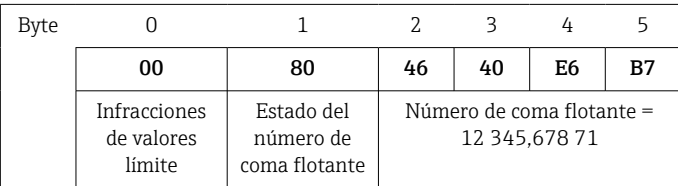

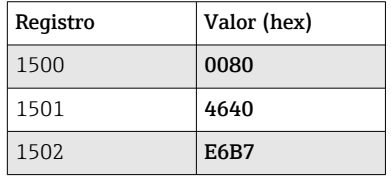

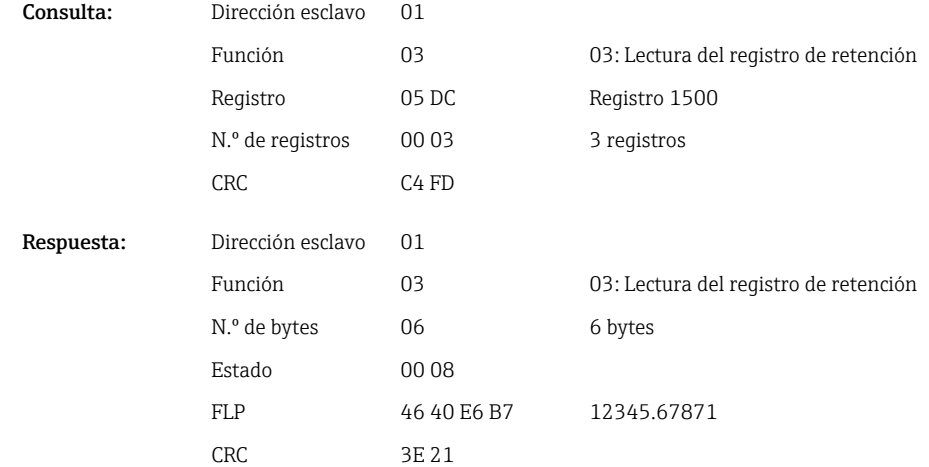

El registro 1.º contiene el estado (véase  $\rightarrow \Box$  44) y las infracciones de valores límite (véase →  $\triangleq$  44) del número de coma flotante (flotante de 64 bits) transmitido en los registros del 2.º al 5.º.

#### Ejemplo: Lectura de matemático 1 (resultado de valor instantáneo), (flotante de 64 bits), dirección esclavo 1

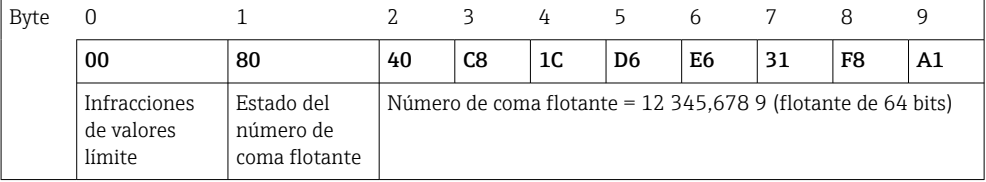

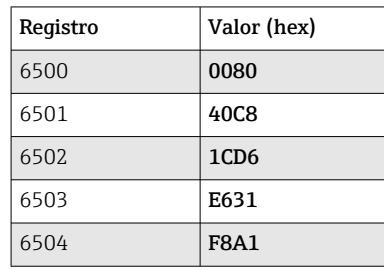

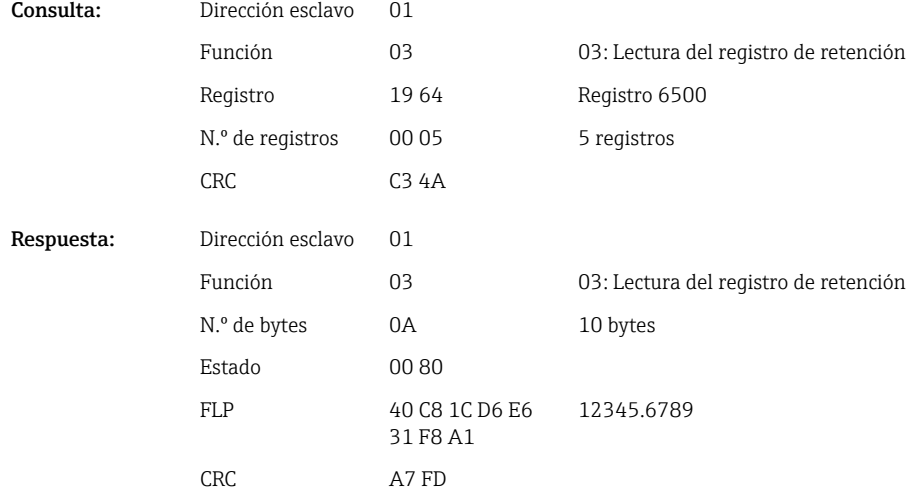

#### Ejemplo: Lectura de matemático 1-12 (resultado de estado), dirección esclavo 1

Los estados de los canales matemáticos 1-12 son leídos por medio de 03 Lectura del registro de retención (4x). Matemático 1-12 corresponde al registro 1800 bit 0-11.

*Dirección del registro de los estados de los canales matemáticos (equipo → Modbus Master)*

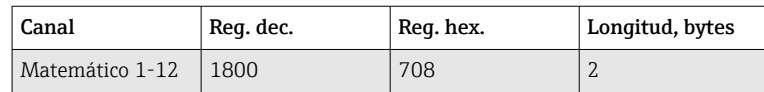

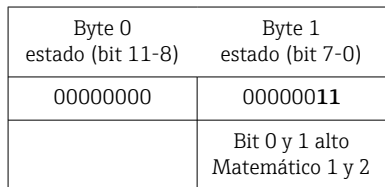

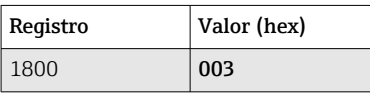

<span id="page-19-0"></span>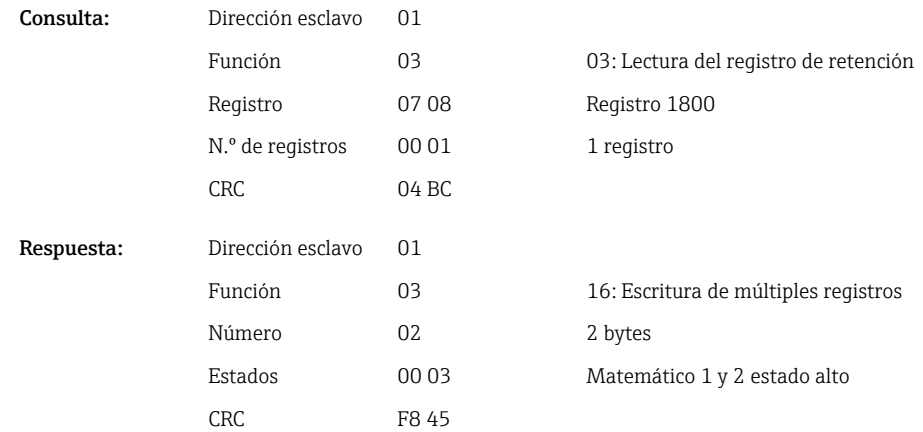

## 2.6.5 Equipo → Modbus Master: canales digitales (estado)

#### Lectura de todos los estados simultáneamente

Los estados de las entradas digitales 1-20 son leídos por medio de 03 Lectura del registro de retención (4x). Digital 1-16 corresponde al registro 1240 bit 0-15; digital 17-20 corresponde al registro 1241 bit 0-3.

*Direcciones del registro de todas las entradas digitales (equipo → Modbus Master)*

| Canal         | Req. dec. | Reg. hex.                   | Longitud, bytes |
|---------------|-----------|-----------------------------|-----------------|
| Digital 1-16  | 1240      | 4 <sub>D</sub> <sub>8</sub> |                 |
| Digital 17-20 | 12.41     | 4D9                         |                 |

#### Ejemplo: Lectura de los estados de las entradas digitales 1-20, dirección esclavo 1

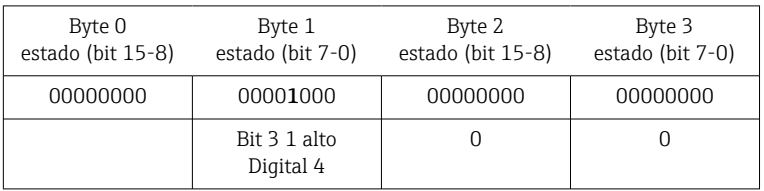

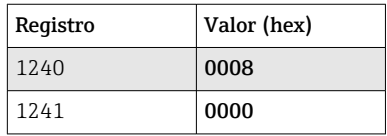

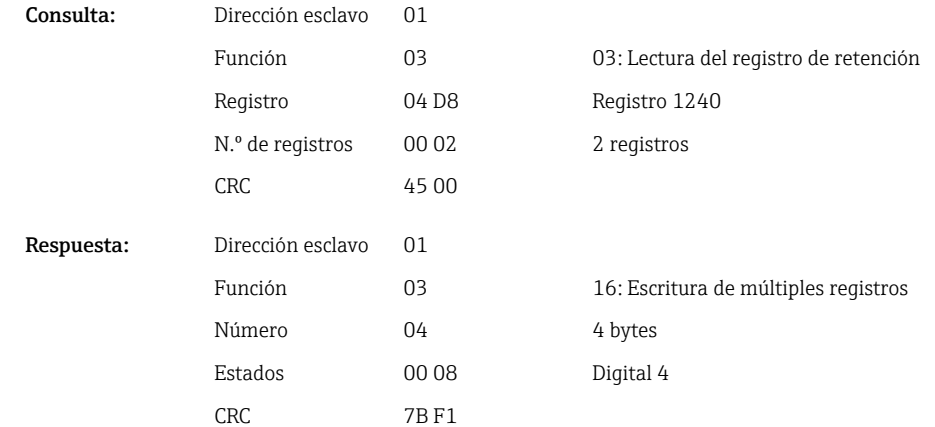

#### Lectura de estados individualmente

Los estados de las entradas digitales 1-20 son leídos por medio de 03 Lectura del registro de retención (4x).

| Canal      | Reg. dec. | Reg. hex.        | Longitud, bytes |  |  |
|------------|-----------|------------------|-----------------|--|--|
| Digital 1  | 1200      | 4 <sub>B</sub> 0 | $\overline{2}$  |  |  |
| Digital 2  | 1201      | 4B1              | $\overline{2}$  |  |  |
| Digital 3  | 1202      | 4B <sub>2</sub>  | $\overline{2}$  |  |  |
| Digital 4  | 1203      | 4B3              | $\overline{2}$  |  |  |
| Digital 5  | 1204      | 4B4              | $\overline{2}$  |  |  |
| Digital 6  | 1205      | 4B5              | 2               |  |  |
| Digital 7  | 1206      | 4B <sub>6</sub>  | $\mathbf{2}$    |  |  |
| Digital 8  | 1207      | 4B7              | $\overline{2}$  |  |  |
| Digital 9  | 1208      | 4B8              | $\overline{2}$  |  |  |
| Digital 10 | 1209      | 4B9              | $\overline{2}$  |  |  |
| Digital 11 | 1210      | 4BA              | $\overline{2}$  |  |  |
| Digital 12 | 1211      | 4BB              | $\overline{2}$  |  |  |
| Digital 13 | 1212      | 4BC              | $\overline{2}$  |  |  |
| Digital 14 | 1213      | 4BD              | $\overline{2}$  |  |  |
| Digital 15 | 1214      | 4BE              | $\overline{2}$  |  |  |
| Digital 16 | 1215      | 4BF              | $\overline{2}$  |  |  |
| Digital 17 | 1216      | 4CO              | $\mathbf{2}$    |  |  |
| Digital 18 | 1217      | 4C1              | $\overline{2}$  |  |  |
| Digital 19 | 1218      | 4C2              | $\overline{2}$  |  |  |
| Digital 20 | 1219      | 4C3              | $\overline{2}$  |  |  |

*Direcciones del registro de las entradas digitales (equipo → Modbus Master)*

#### Ejemplo: Lectura de la entrada digital 6, dirección esclavo 1

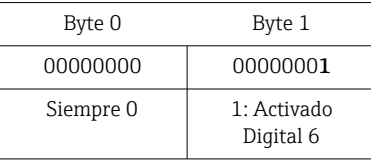

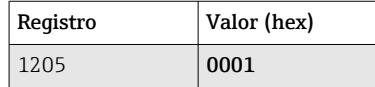

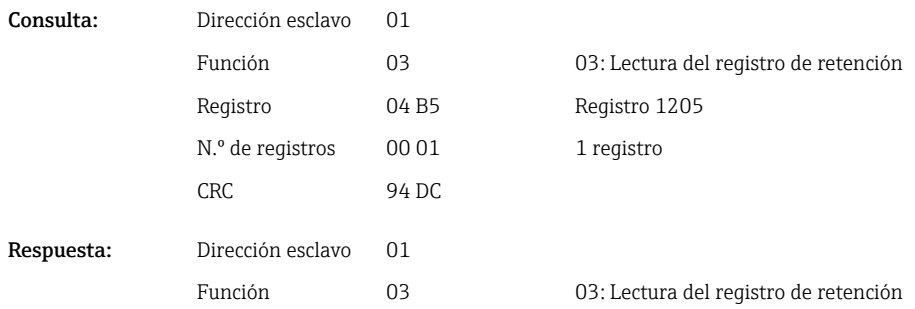

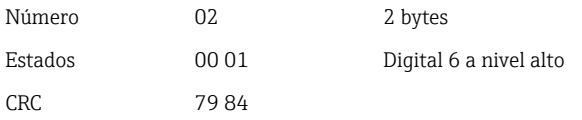

## <span id="page-21-0"></span>2.6.6 Equipo  $\rightarrow$  Modbus Master: canales digitales (contador total)

Los contadores totales de las entradas digitales 1-20 son leídos por medio de 03 Lectura del registro de retención (4x).

El valor se puede transmitir como un flotante de 32 bits o un flotante de 64 bits.

*Direcciones del registro de los contadores totales de las entradas digitales (equipo → Modbus Master)*

| Canal      | Reg.<br>dec. | Reg.<br>hex. | Longitud,<br>bytes | Req.<br>dec. | Req.<br>hex. | Longitud,<br>bytes |
|------------|--------------|--------------|--------------------|--------------|--------------|--------------------|
| Digital 1  | 1300         | 514          | 6                  | 6300         | 189C         | 10                 |
| Digital 2  | 1303         | 517          | 6                  | 6305         | 18A1         | 10                 |
| Digital 3  | 1306         | 51A          | 6                  | 6310         | 18A6         | 10                 |
| Digital 4  | 1309         | 51D          | 6                  | 6315         | 18AB         | 10                 |
| Digital 5  | 1312         | 520          | 6                  | 6320         | 18B0         | 10                 |
| Digital 6  | 1315         | 523          | 6                  | 6325         | 18B5         | 10                 |
| Digital 7  | 1318         | 526          | 6                  | 6330         | 18BA         | 10                 |
| Digital 8  | 1321         | 529          | 6                  | 6335         | 18BF         | 10                 |
| Digital 9  | 1324         | 52C          | 6                  | 6340         | 18C4         | 10                 |
| Digital 10 | 1327         | 52F          | 6                  | 6345         | 18C9         | 10                 |
| Digital 11 | 1330         | 532          | 6                  | 6350         | 18CE         | 10                 |
| Digital 12 | 1333         | 535          | 6                  | 6355         | 18D3         | 10                 |
| Digital 13 | 1336         | 538          | 6                  | 6360         | 18D8         | 10                 |
| Digital 14 | 1339         | 53B          | 6                  | 6365         | 18DD         | 10                 |
| Digital 15 | 1342         | 53E          | 6                  | 6370         | 18E2         | 10                 |
| Digital 16 | 1345         | 541          | 6                  | 6375         | 18E7         | 10                 |
| Digital 17 | 1348         | 544          | 6                  | 6380         | 18EC         | 10                 |
| Digital 18 | 1351         | 547          | 6                  | 6385         | 18F1         | 10                 |
| Digital 19 | 1354         | 54A          | 6                  | 6390         | <b>18F6</b>  | 10                 |
| Digital 20 | 1357         | 54D          | 6                  | 6395         | 18FB         | 10                 |

El registro 1.º contiene el estado (véase  $\rightarrow \Box$  44) y las infracciones de valores límite (véase  $\rightarrow \Box$  44) del número de coma flotante (flotante de 32 bits) transmitido en los registros 2.º y 3.º.

Ejemplo: Lectura del contador total de la entrada digital 6 (flotante de 32 bits), dirección esclavo 1

| Byte |                                      |                                          |                           |    |    |    |
|------|--------------------------------------|------------------------------------------|---------------------------|----|----|----|
|      | 00                                   | 80                                       | 40                        | C9 | 99 | 9Α |
|      | Infracciones<br>de valores<br>límite | Estado del<br>número de<br>coma flotante | Número de coma flotante = |    |    |    |

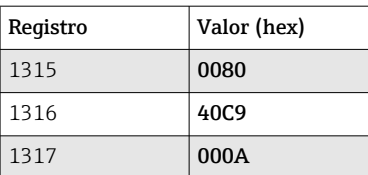

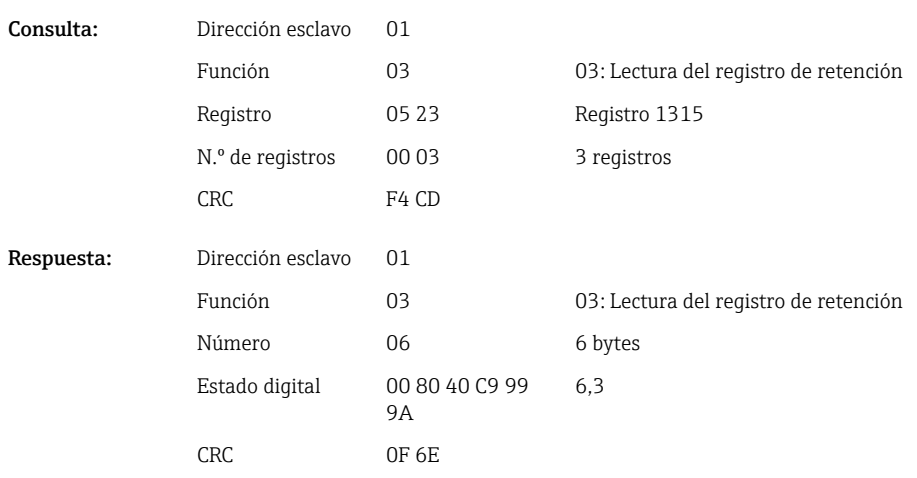

El registro 1.º (byte bajo)contiene el estado (véase  $\rightarrow \Box$  44) y las infracciones de valores límite (véase →  $\triangleq$  44) del número de coma flotante (flotante de 64 bits) transmitido en los registros 2.º y 5.º.

#### Ejemplo: Lectura del contador total de la entrada digital 6 (flotante de 64 bits), dirección esclavo 1

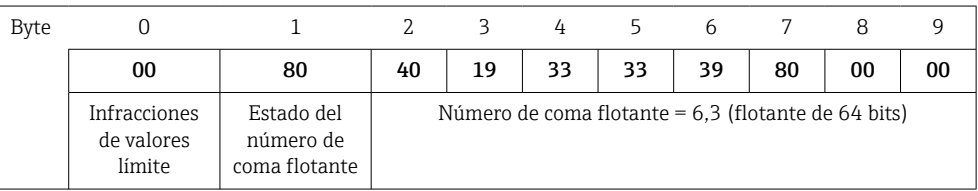

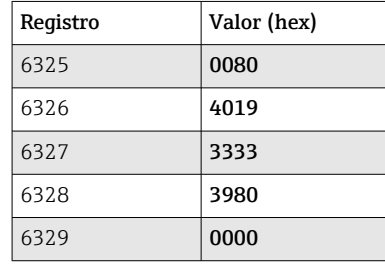

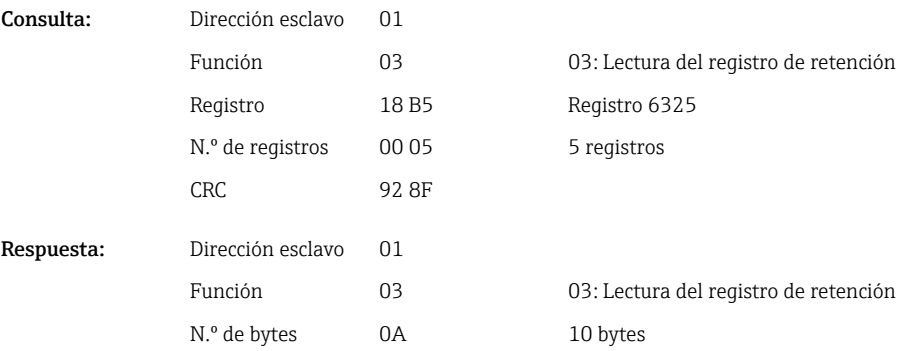

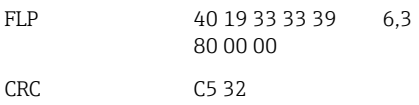

### <span id="page-23-0"></span>2.6.7 Equipo → Modbus Master: canales universales integrados (contador total)

Los contadores totales de las entradas universales 1-40 son leídos por medio de 03 Lectura del registro de retención (4x).

El valor se puede transmitir como un flotante de 32 bits o un flotante de 64 bits.

*Direcciones del registro de los contadores totales de las entradas universales (equipo → Modbus Master)*

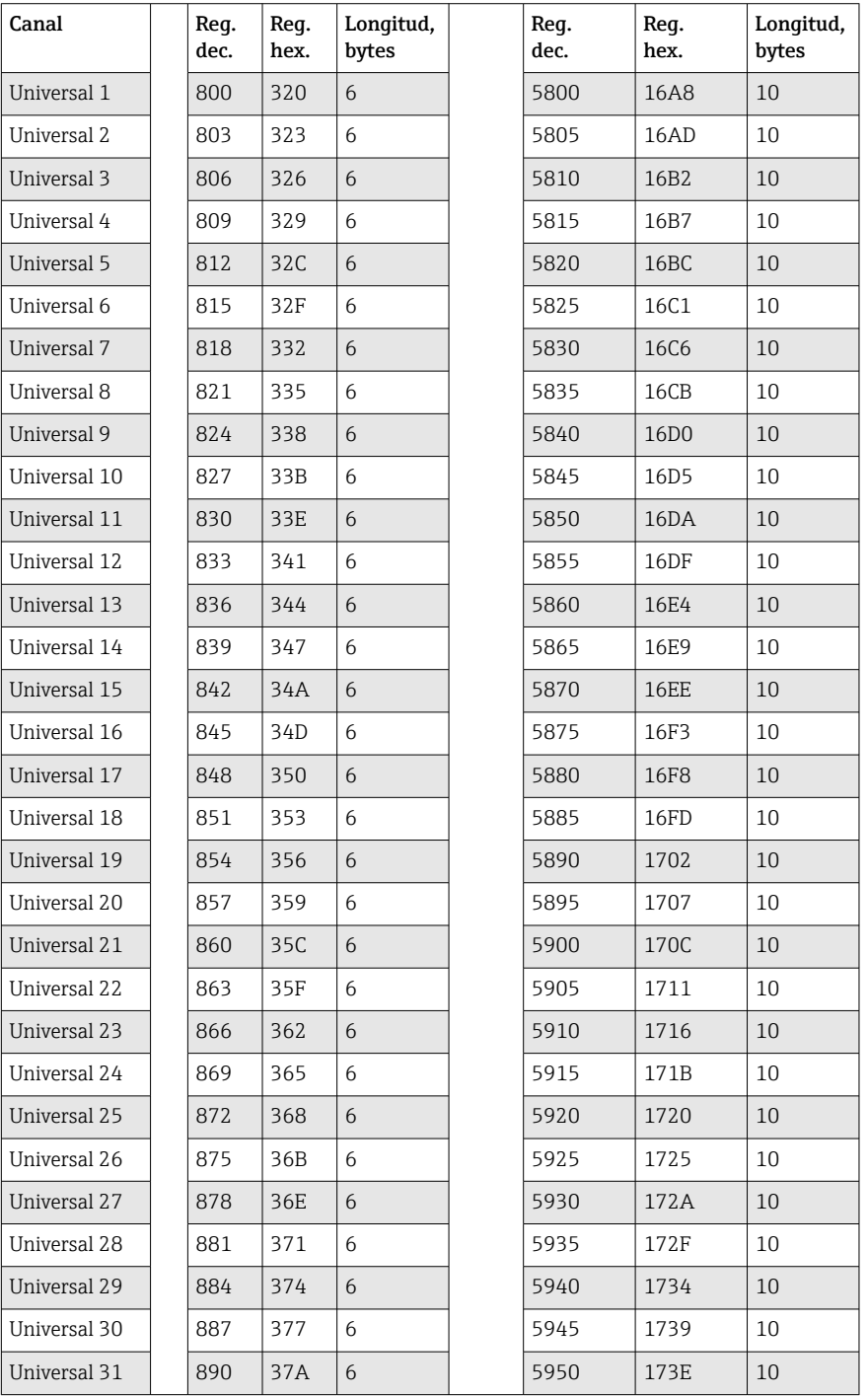

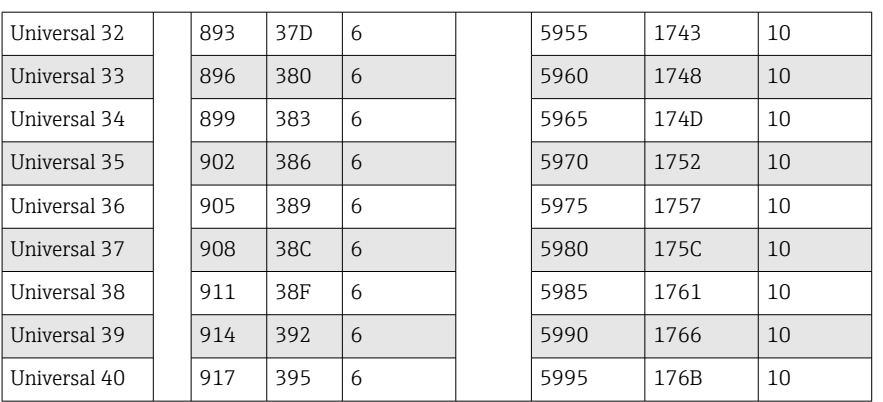

El registro 1.º contiene el estado (véase  $\rightarrow \Box$  44) y las infracciones de valores límite (véase →  $\triangleq$  44) del número de coma flotante (flotante de 32 bits) transmitido en los registros 2.º y 3.º.

#### Ejemplo: Lectura del contador total para el canal universal 1 con el valor 26557,48633 (flotante de 32 bits), dirección esclavo 1

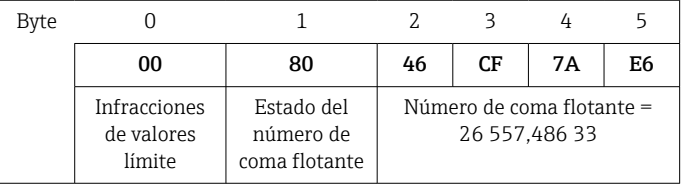

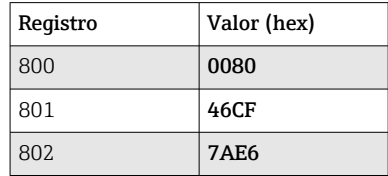

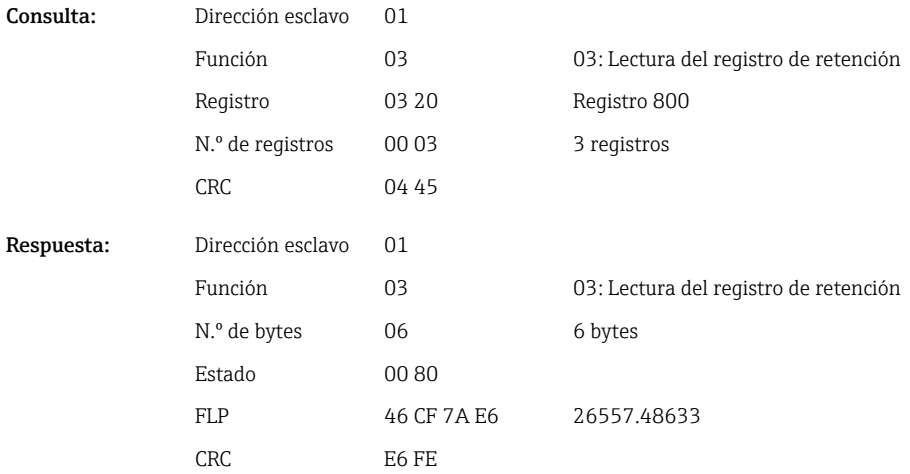

El registro 1.º contiene el estado (véase  $\rightarrow \Box$  44) y las infracciones de valores límite (véase  $\rightarrow \Box$  44) del número de coma flotante (flotante de 64 bits) transmitido en los registros del 2.º al 5.º.

#### <span id="page-25-0"></span>Ejemplo: Lectura del contador total para el canal universal 1 con el valor 33 174,367 295 1 (flotante de 64 bits), dirección esclavo 1

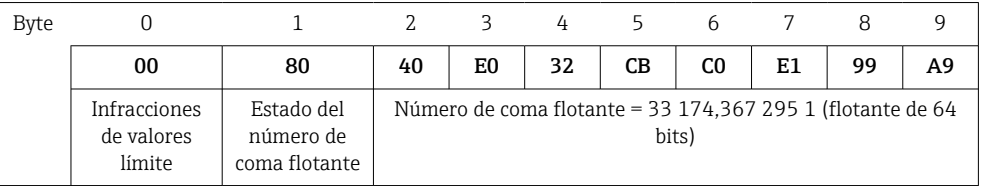

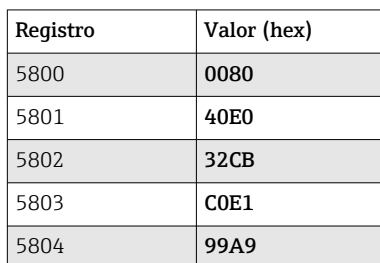

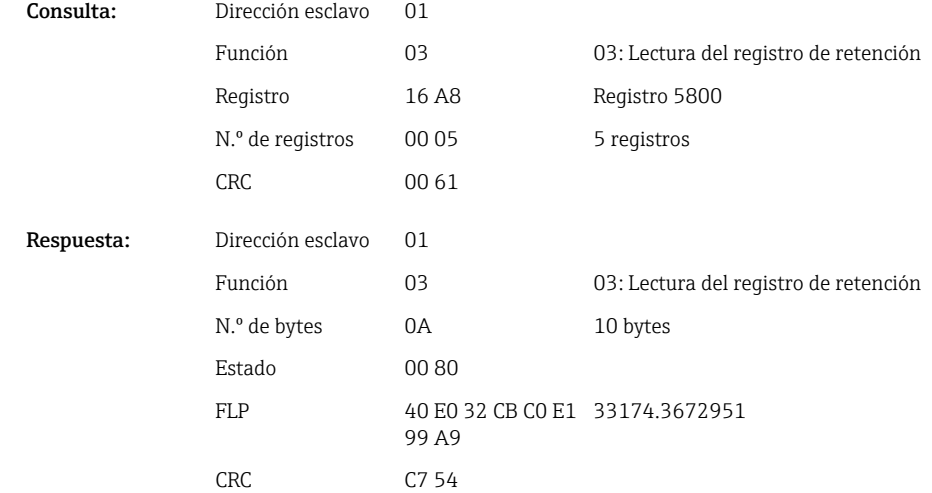

### 2.6.8 Equipo → Modbus Master: canales matemáticos integrados (contador total)

Los contadores totales de los canales matemáticos son leídos por medio de 03 Lectura del registro de retención (4x). El valor se puede transmitir como un flotante de 32 bits o un flotante de 64 bits.

*Direcciones del registro de los canales matemáticos (contadores totales) (equipo → Modbus Master)*

| Canal        | Req.<br>dec. | Req.<br>hex.     | Longitud,<br>bytes | Req.<br>dec. | Req.<br>hex. | Longitud,<br>bytes |
|--------------|--------------|------------------|--------------------|--------------|--------------|--------------------|
| Matemático 1 | 1700         | 6A4              | 6                  | 6700         | 1A2C         | 10                 |
| Matemático 2 | 1703         | 6A7              | 6                  | 6705         | 1A31         | 10                 |
| Matemático 3 | 1706         | 6AA              | 6                  | 6710         | 1A36         | 10                 |
| Matemático 4 | 1709         | 6AD              | 6                  | 6715         | 1A3B         | 10                 |
| Matemático 5 | 1712         | 6 <sub>B</sub> 0 | 6                  | 6720         | 1A40         | 10                 |
| Matemático 6 | 1715         | 6B3              | 6                  | 6725         | 1A45         | 10                 |
| Matemático 7 | 1718         | 6 <sub>B6</sub>  | 6                  | 6730         | 1A4A         | 10                 |

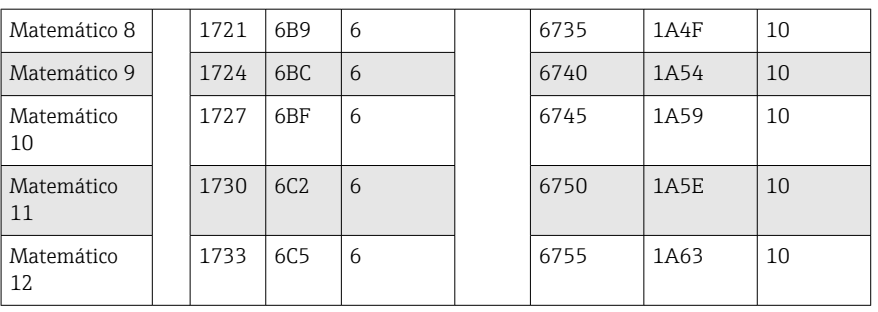

El registro 1.º contiene el estado (véase →  $\triangleq$  44) del número de coma flotante (flotante de 32 bits) transmitido en los registros 2.º y 3.º.

#### Ejemplo: Lectura del contador total de matemático 1 (flotante de 32 bits), dirección esclavo 1

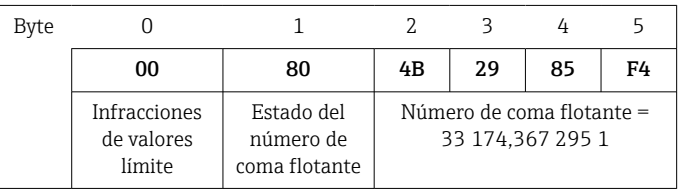

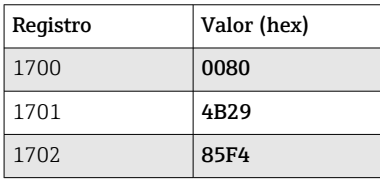

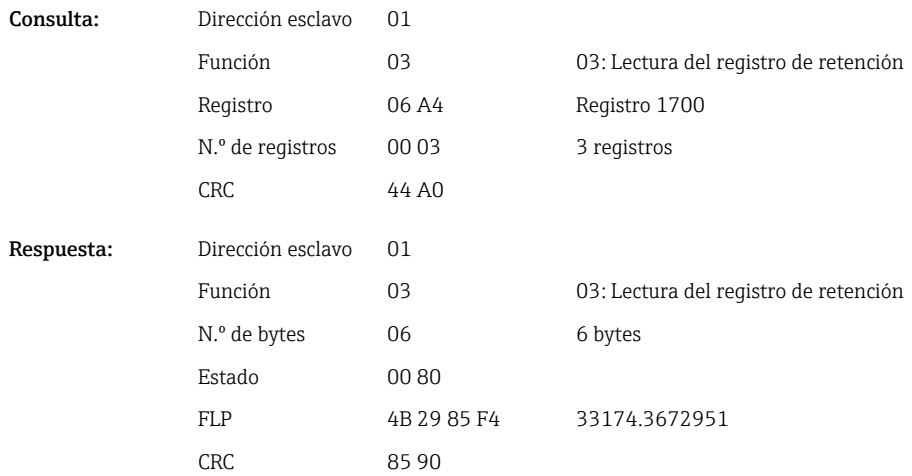

El registro 1.º contiene el estado (véase →  $\triangleq$  44) del número de coma flotante (flotante de 64 bits) transmitido en los registros del 2.º al 5.º).

#### Ejemplo: Lectura del contador total de matemático 1 (flotante de 64 bits), dirección esclavo 1

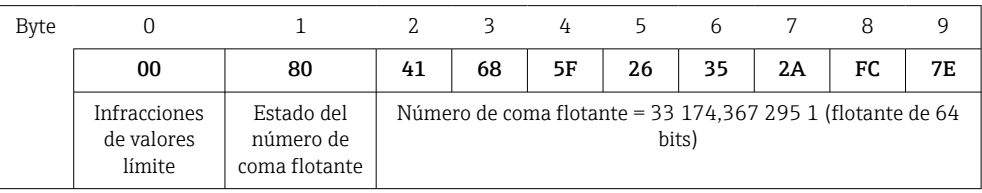

<span id="page-27-0"></span>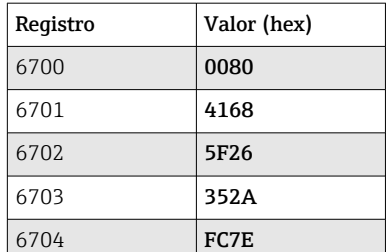

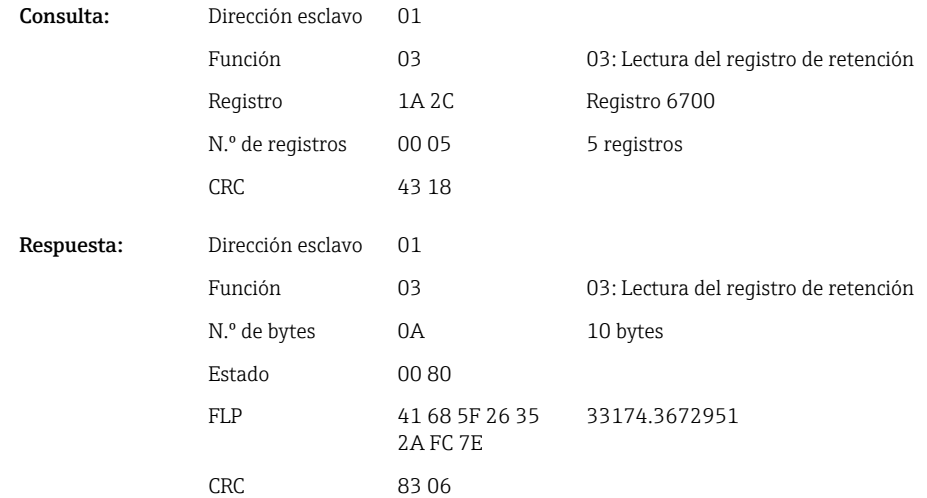

## 2.6.9 Equipo → Modbus Master: lectura de los estados de los relés

Los contadores totales de los relés son leídos por medio de 03 Lectura del registro de retención (4x).

El bit 0 corresponde al relé 1.

#### Ejemplo: Relé 5 en estado activo

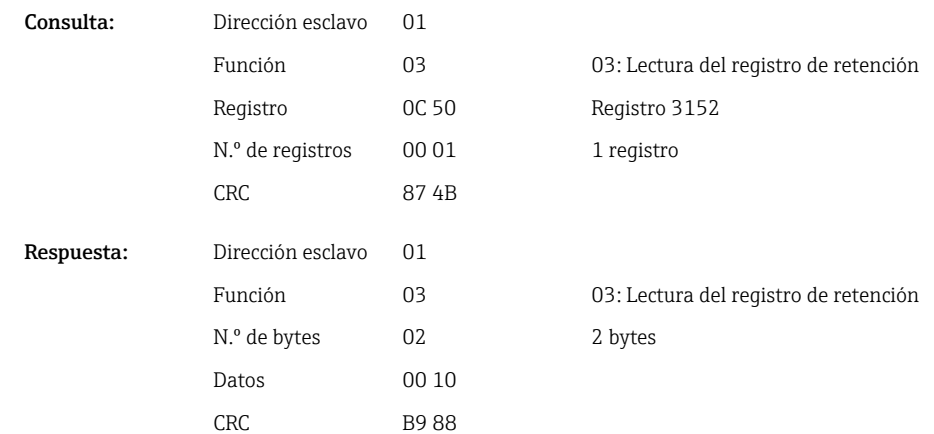

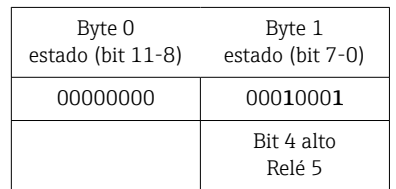

28 Endress+Hauser

<span id="page-28-0"></span>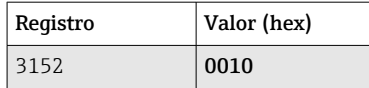

El estado del relé es determinado por los 2 bytes de datos de la manera siguiente:

• Byte 1:

- Bit 0 = Relé de estado 1
- $\blacksquare$  Bit 1 = Relé de estado 2
- $\bullet$  Bit 2 = Relé de estado 3
- $\blacksquare$  Bit 3 = Relé de estado 4
- $\blacksquare$  Bit 4 = Relé de estado 5
- $\blacksquare$  Bit 5 = Relé de estado 6
- $\blacksquare$  Bit 6 = Relé de estado 7
- Bit 7 = Relé de estado 8
- Byte 0:
	- $\blacksquare$  Bit 0 = Relé de estado 9
	- $\blacksquare$  Bit 1 = Relé de estado 10
	- $\blacksquare$  Bit 2 = Relé de estado 11
	- Bit 3 = Relé de estado 12
- $1 =$  activo,  $0 =$  inactivo

#### Ejemplo:

"0E07" tiene como resultado el siguiente estado de los relés:

Relés 1-3 y relés 10-12 activos.

### 2.6.10 Modbus Master → equipo: ajuste de relé (opción de telealarma)

Los relés se pueden ajustar si se han puesto en "Remoto" en los ajustes de la unidad. Tanto 16 Escritura de múltiples registros como 06 Escritura de registro individual se pueden usar para esta finalidad.

Estado del relé:

- $\bullet$  0 = Inactivo
- $\bullet$  1 = Activo

#### Ejemplo: Ajuste del relé 6 al estado activo

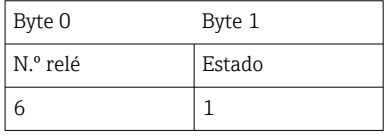

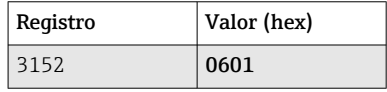

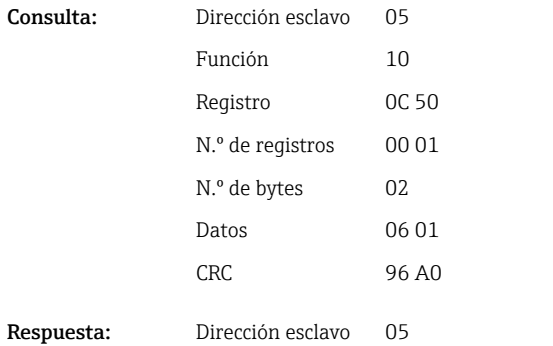

16: Escritura de múltiples registros Registro 3152 1 registro 2 bytes

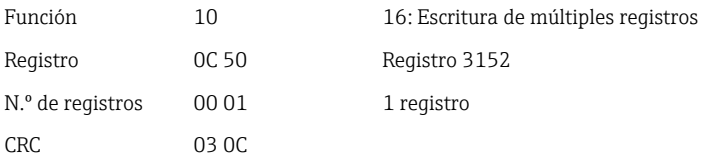

### <span id="page-29-0"></span>2.6.11 Modbus Master  $\rightarrow$  equipo: modificación de los valores límite

Tanto 16 Escritura de múltiples registros como 06 Escritura de registro individual se pueden usar para ajustar los valores límite.

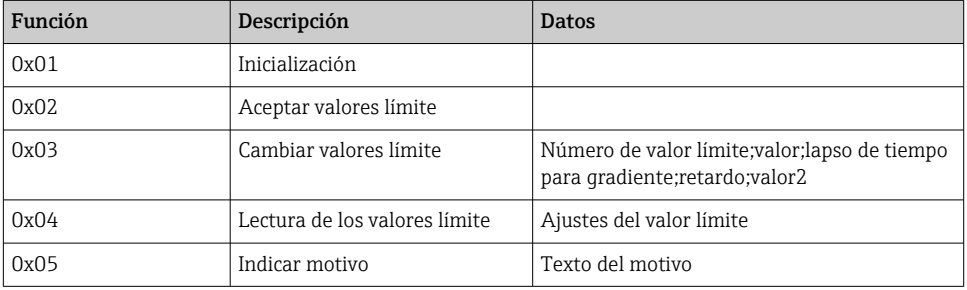

Para cambiar los valores límite se debe seguir el procedimiento siguiente:

- 1. Inicializar la modificación de los valores límite.
- 2. Cambiar los valores límite.
- 3. Donde corresponda, indicar un motivo para el cambio.
- 4. Aceptar los valores límite.

#### Inicialización de los cambios de los valores límite

Prepara el equipo para los cambios en los valores límite.

Tanto 16 Escritura de múltiples registros como 06 Escritura de registro individual se pueden usar para esta finalidad.

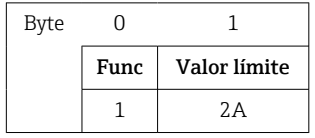

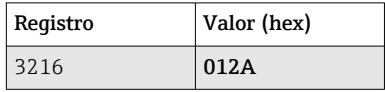

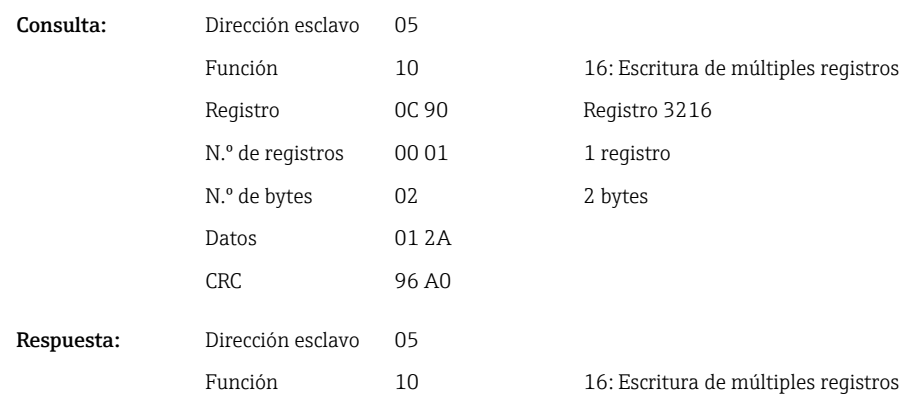

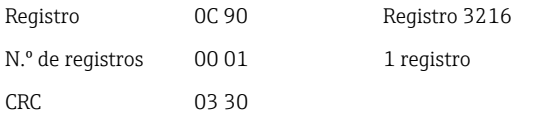

#### <span id="page-30-0"></span>Modificación de los valores límite

Con esta función se cambia un valor límite del equipo, pero todavía no se acepta.

Los valores se transmiten separados por un punto y coma (;).

Se debe tener en cuenta la estructura siguiente: Func valor límite [valor];[span];[retardo]; [valor2]

[] significa que este valor también se puede omitir. Además, solo es necesario transmitir los valores que se van a modificar.

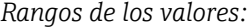

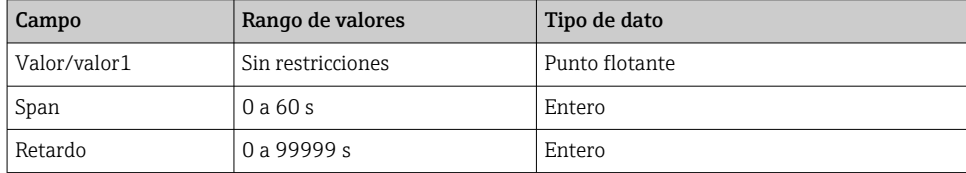

*Ejemplo:*

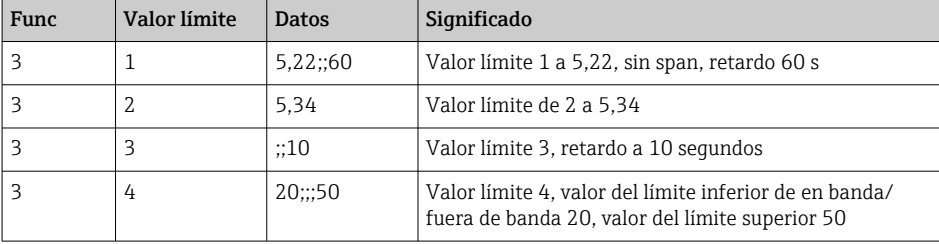

Si se envía un número impar de caracteres, estos deben ir seguidos de un espacio en blanco (0x20). El espacio en blanco es ignorado por el equipo.

Ejemplo: Cambio del valor límite 1 (valor límite superior para la entrada analógica) a 90,5

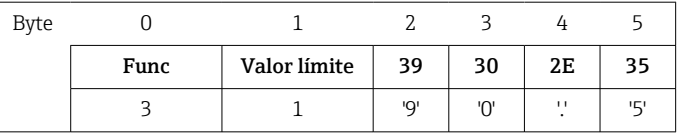

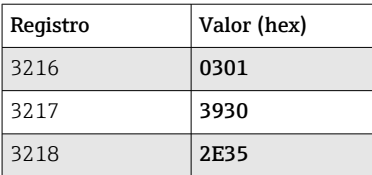

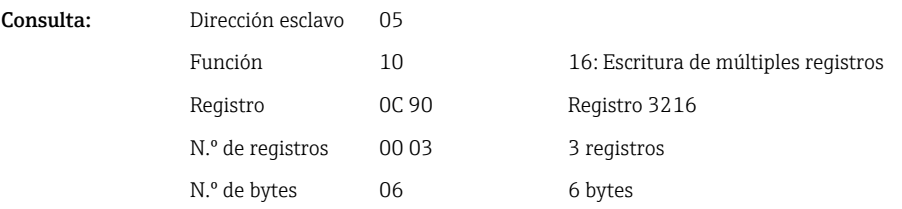

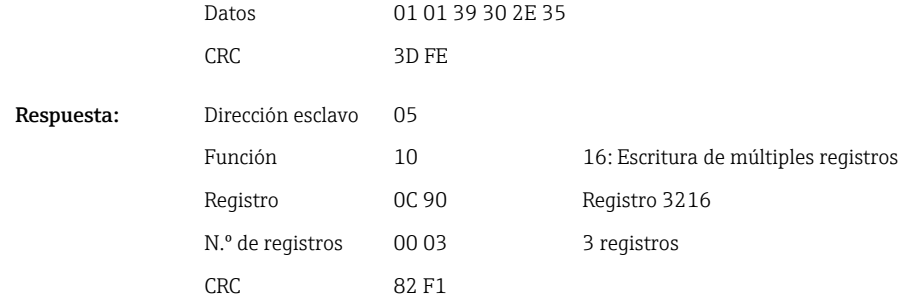

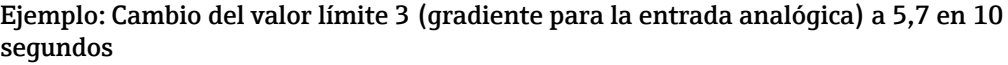

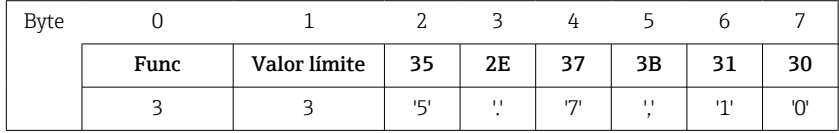

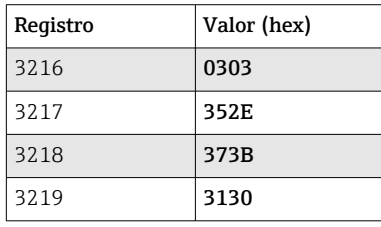

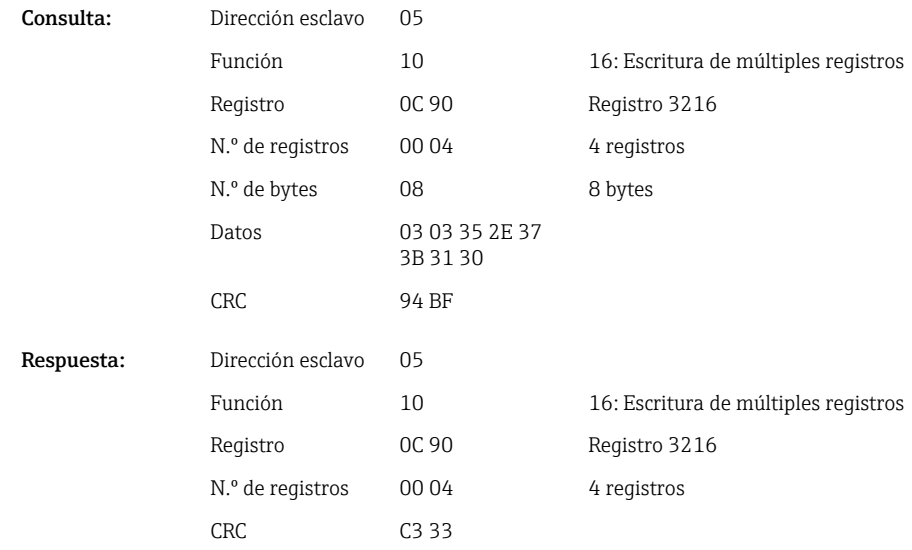

#### Especificación del motivo del cambio del valor límite

Antes de guardar el cambio del valor límite, puede escribir un motivo del cambio, que se guarda en la lista de eventos. Si no se especifica ningún motivo, se introduce en la lista de eventos el mensaje "Se han modificado los valores límite".

Los textos (conforme a la tabla ASCII) se pueden transmitir. La longitud máxima de un texto es de 30 caracteres. Los textos se deben escribir por medio de 16 Escritura de múltiples registros, con 2 caracteres por registro. Si se envía un número impar de

caracteres, estos deben ir seguidos de un espacio en blanco (0x20). El espacio en blanco no aparece en la lista de eventos.

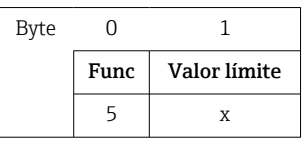

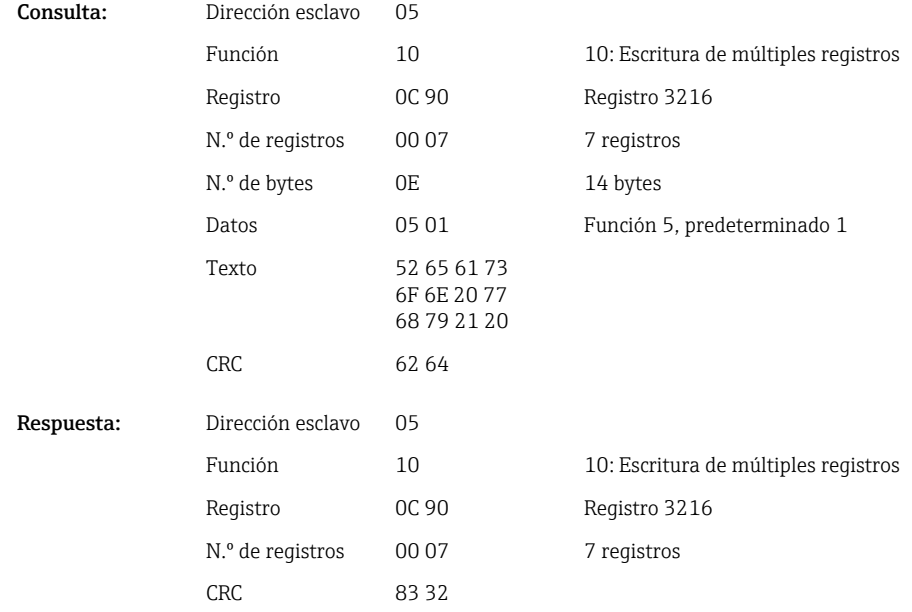

#### Aceptación de los valores límite

Esta función se usa para aceptar los valores límite modificados en el equipo y guardarlos en los ajustes de la unidad.

Tanto 16 Escritura de múltiples registros como 06 Escritura de registro individual se pueden usar para esta finalidad.

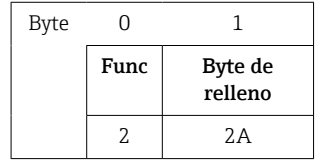

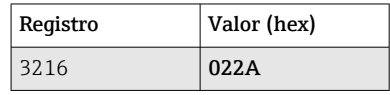

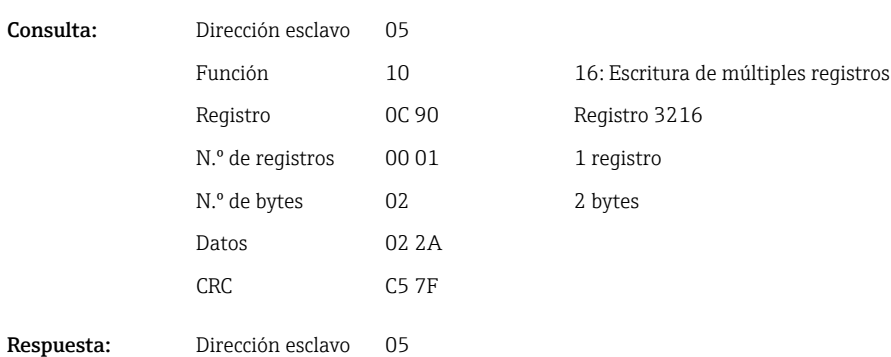

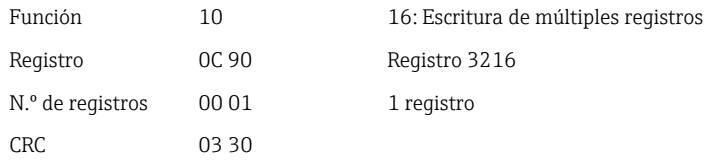

#### Lectura del estado de la comunicación

El estado de la última función de valor límite ejecutada se puede leer aquí. Un prerrequisito es que la lectura de valor límite no esté activada (véase →  $\triangleq$  31).

### Ejemplo: Función direccionada incorrecta

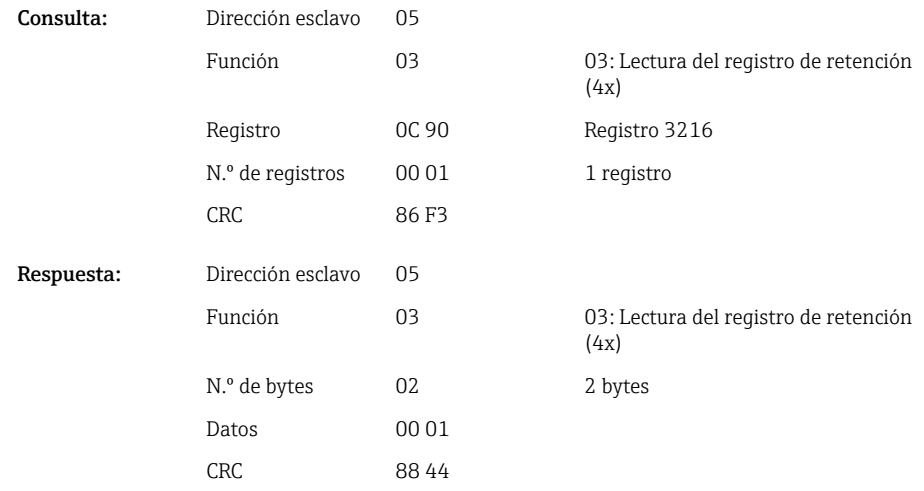

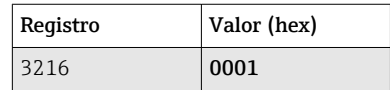

#### Estado de comunicación:

- $0^{\circ}$  OK
- 1: Número de función o número de valor límite incorrecto
- $2^{\circ}$  Faltan datos
- 3: Valor límite no activo
- 4: Valor fuera del rango admisible
- 5: Función no posible actualmente
- 9: Error

#### Lectura de los valores límite

El número del primer valor límite deseado se transfiere para activar la función. El número del valor límite se ajusta al siguiente valor límite activado.

Como resultado de activar esta función, la lectura de valor desde la dirección Modbus 3216 en adelante ya no devuelve el estado de comunicación. En su lugar, los ajustes del valor límite del valor límite específico se devuelven en 8 registros.

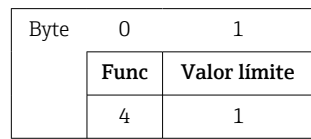

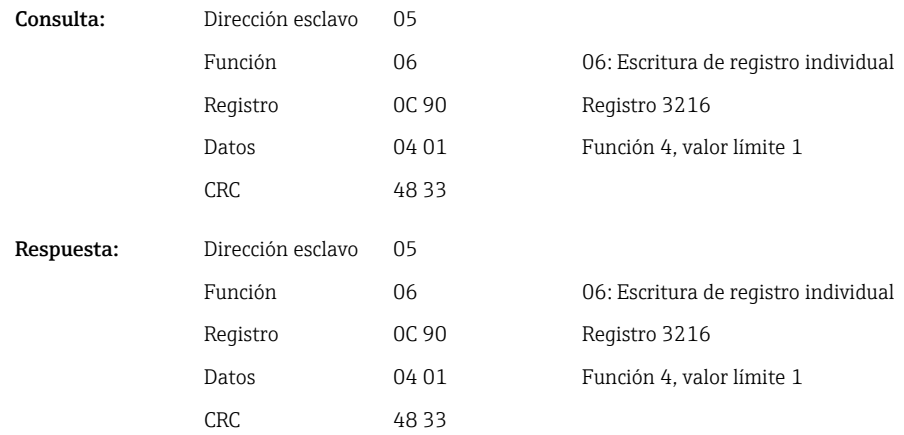

Tras esto, los ajustes del valor límite deseados (8 registros) son leídos desde el registro 3216 en adelante.

Si el número del valor límite transmitido está fuera de los límites del valor límite (1-60), en el estado de comunicación aparece el error siguiente:

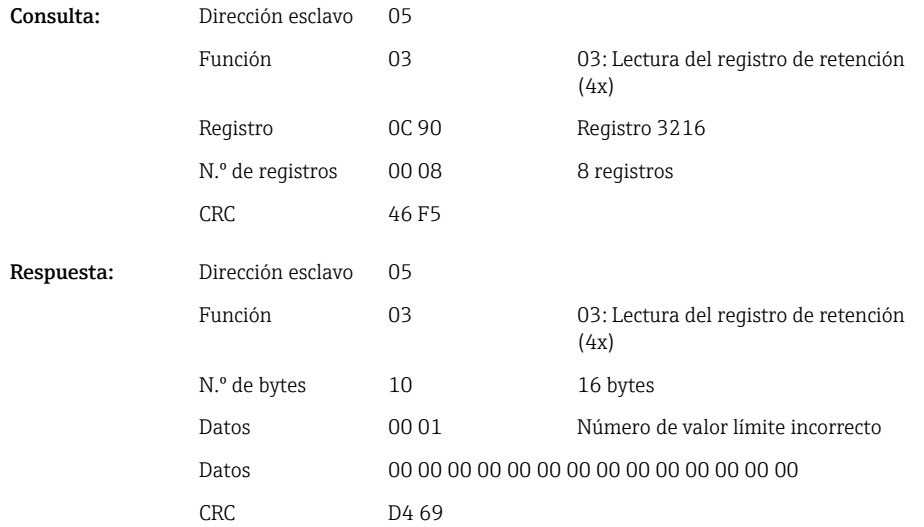

De lo contrario, la consulta del estado de comunicación entrega los ajustes para un valor límite (véase →  $\triangleq$  36):

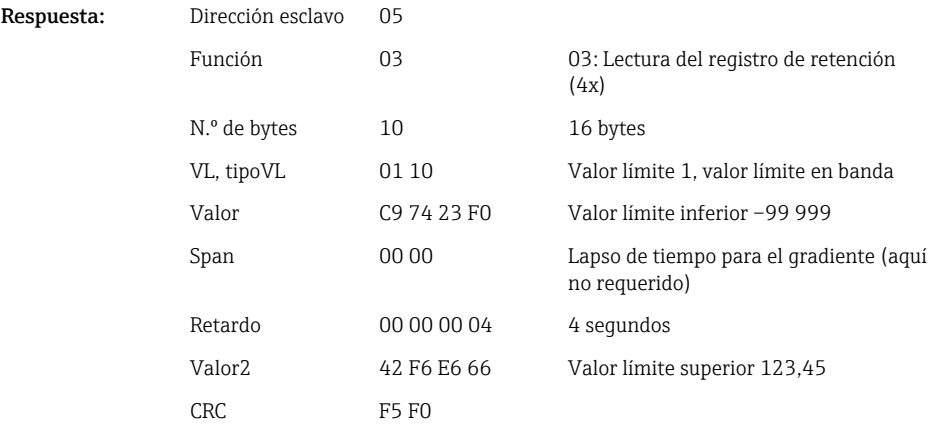

<span id="page-35-0"></span>Después de cada exploración, el número del valor límite se ajusta al siguiente valor límite activado y se puede leer con la siguiente consulta. Tras el último valor límite activado, el ciclo comienza de nuevo con el primer valor límite activado.

Si no hay valores límite activados, todos los datos se ajustan a 0 en la respuesta.

Para desactivar la función, se transmite 255 como número de valor límite o se ejecuta una función distinta de 4.

#### Tablas y definiciones

VL: Valores entre 1 y 60

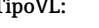

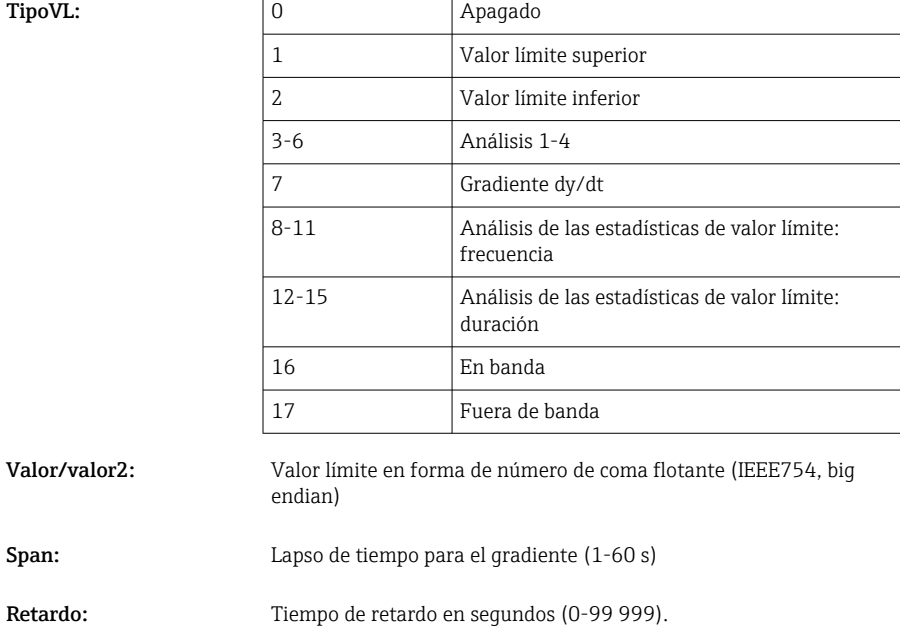

### 2.6.12 Modbus Master  $\rightarrow$  equipo: transmisión de texto

Los textos (conforme a la tabla ASCII) se pueden guardar en la lista de eventos del equipo. La longitud máxima de un texto es de 40 caracteres.

Los textos se deben escribir por medio de 16 Escritura de múltiples registros, con 2 caracteres por registro.

Si se envía un número impar de caracteres, estos deben ir seguidos de un espacio en blanco (0x20). El espacio en blanco no aparece en la lista de eventos.

*Dirección del registro para la transmisión de un texto: Modbus Master → equipo*

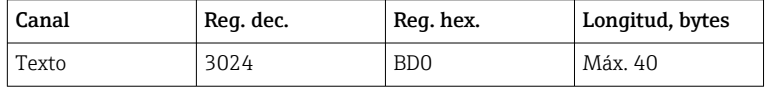

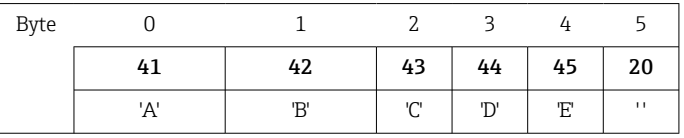

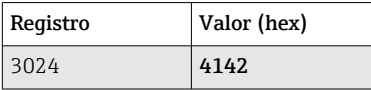

<span id="page-36-0"></span>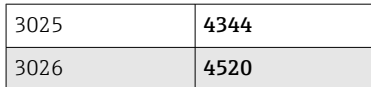

#### Ejemplo: Generación del texto "ABCDE "

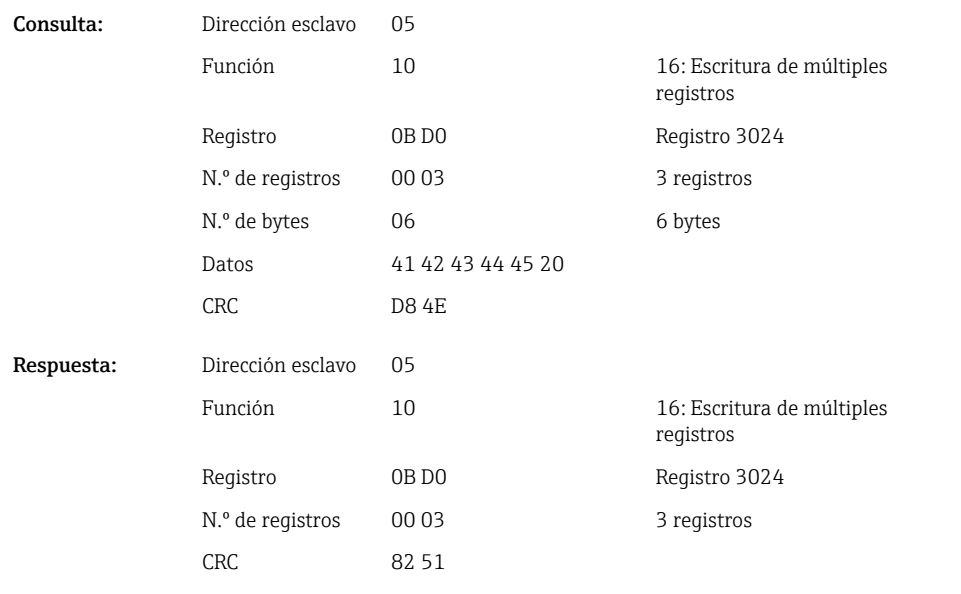

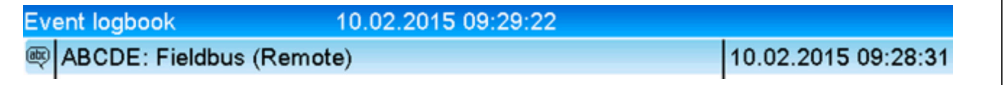

 *6 Texto introducido en la lista de eventos*

### 2.6.13 Modbus Master  $\rightarrow$  equipo: datos del lote (opción de lote)

Los lotes se pueden iniciar y terminar. También existe la posibilidad de ajustar el nombre del lote, la designación del lote, el número de lote y el contador de preselección para detener el lote. La longitud máxima de los textos (ASCII) es de 30 caracteres.

Las funciones y los textos se deben escribir por medio de 16 Escritura de múltiples registros.

Si se envía un número impar de caracteres, estos deben ir seguidos de un espacio en blanco (0x20). El espacio en blanco es ignorado por el equipo.

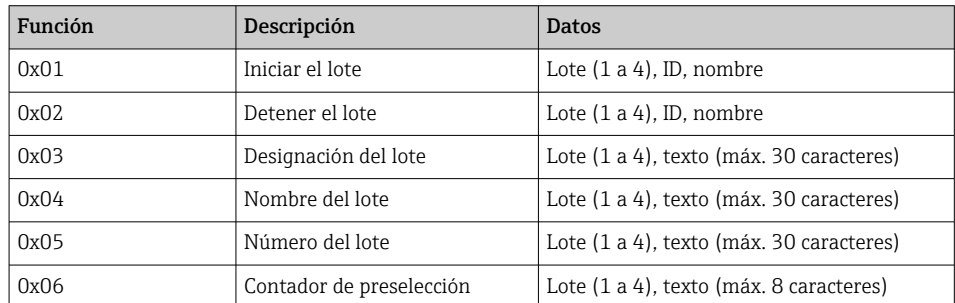

#### Inicio del lote

Si la función de administración de usuarios está activa, es preciso transmitir una ID (máx. 8 caracteres) y un nombre (máx. 20 caracteres). La ID y el nombre se deben separar con ';'. Si

A0050690

se envía un número impar de caracteres, estos deben ir seguidos de un espacio en blanco  $(0x20)$  (véase  $\rightarrow \Box$  38).

#### Ejemplo: Iniciar batch 2 (sin administración de usuarios)

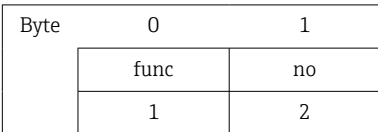

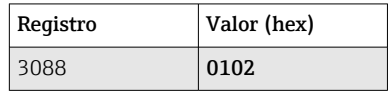

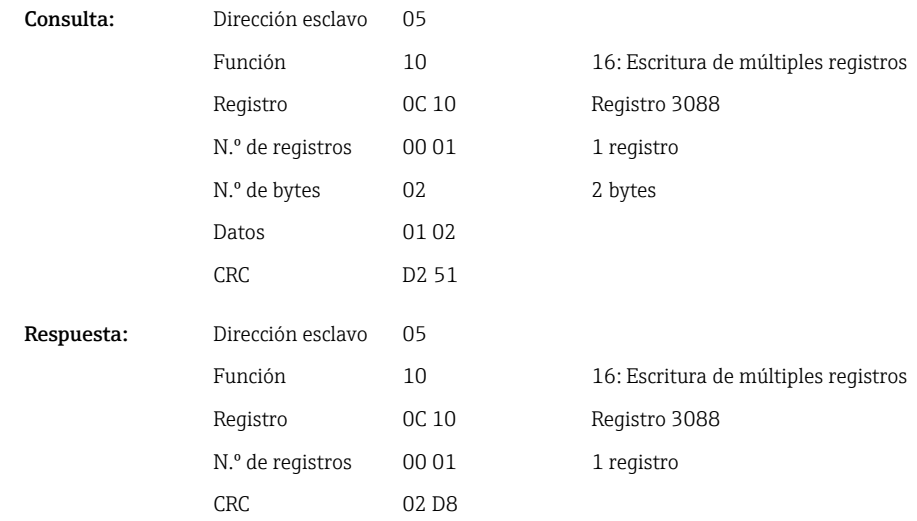

El mensaje "Lote 2 iniciado" se guarda en la lista de eventos. Este mensaje también aparece en la pantalla durante unos segundos.

#### Finalización del lote

Si la función de administración de usuarios está activa, es preciso transmitir una ID (máx. 8 caracteres) y un nombre (máx. 20 caracteres). La ID y el nombre se deben separar con un punto y coma ';'. Si se envía un número impar de caracteres, estos deben ir seguidos de un espacio en blanco (0x20).

#### Ejemplo: Terminar batch 2, administración de usuarios activa (ID: "IDSPS", nombre "RemoteX")

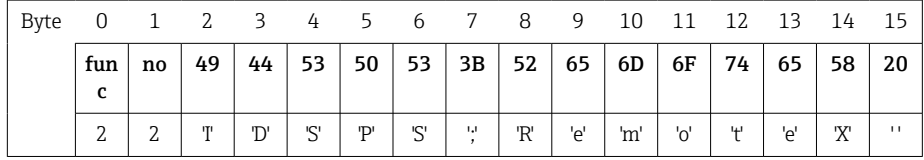

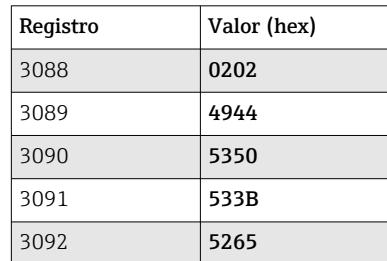

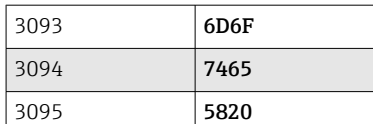

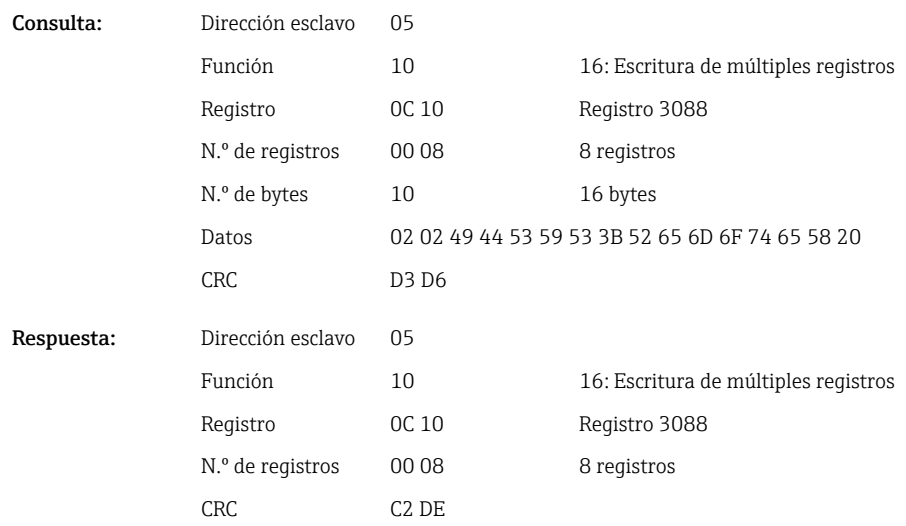

Los mensajes "Lote 2 terminado" y "Remoto (IDSPS)" se guardan en la lista de eventos. Este mensaje también aparece en la pantalla durante unos segundos.

#### Configuración de la designación del lote

Solo se puede configurar si el lote no se ha iniciado. No es necesario configurarlo si esto no es requerido por los ajustes de la unidad.

#### Ejemplo: Designación de lote "Identifier" para el lote 2

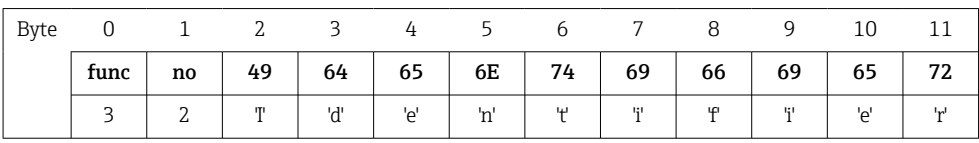

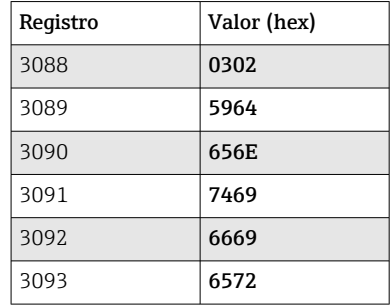

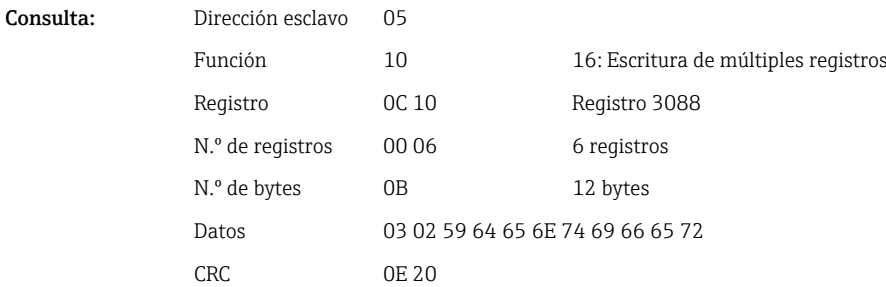

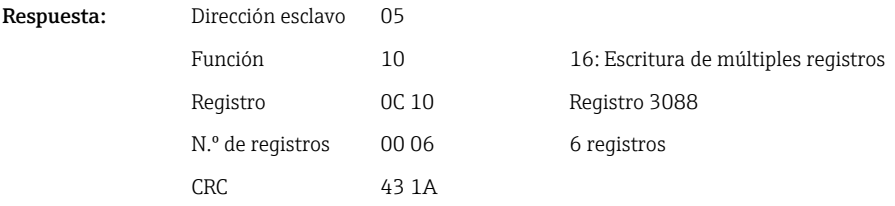

#### Configuración del nombre del lote

Solo se puede configurar si el lote no se ha iniciado. No es necesario configurarlo si esto no es requerido por los ajustes de la unidad.

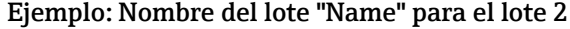

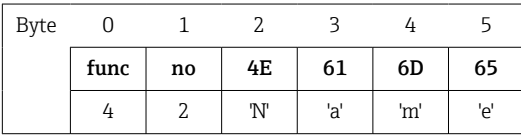

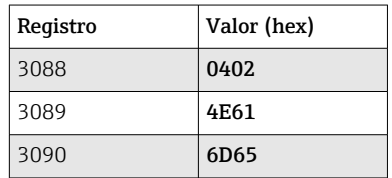

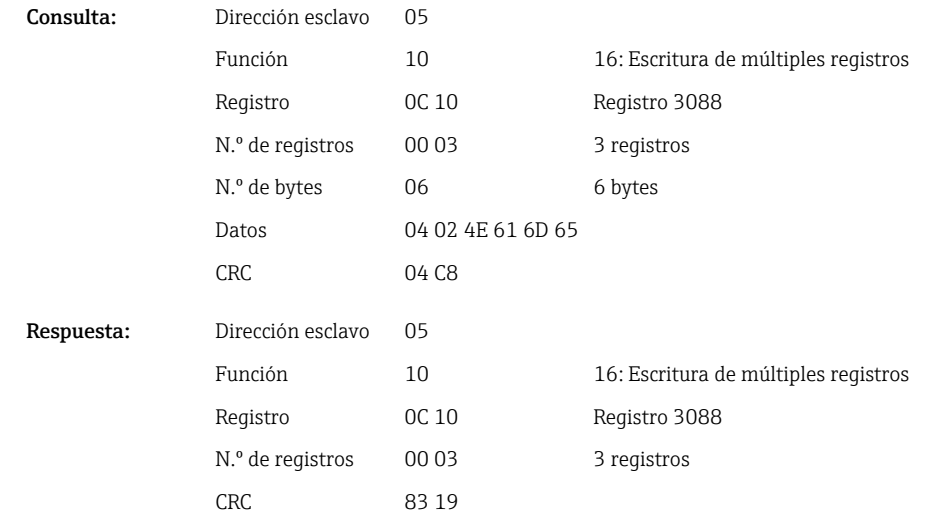

#### Configuración del número batch

Solo se puede configurar si el lote no se ha iniciado. No es necesario configurarlo si esto no es requerido por los ajustes de la unidad.

Ejemplo: Número batch "Num" para el lote 2

| Byt<br>е |      |    |    |    |     |                |
|----------|------|----|----|----|-----|----------------|
|          | func | no | 4E | 75 | 6D  | 20             |
|          | 4    |    | 'N |    | 'm' | $\blacksquare$ |

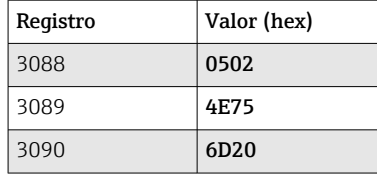

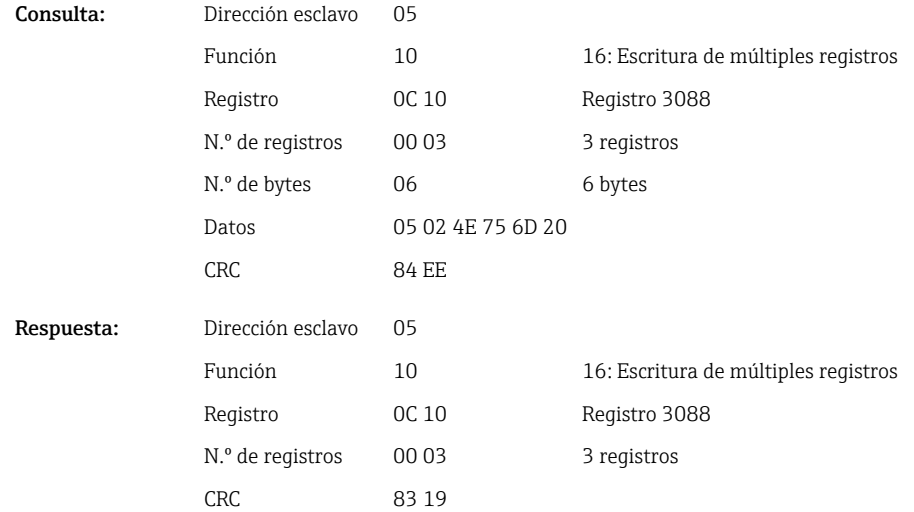

#### Ajuste del contador de preselección

Solo se puede configurar si el lote no se ha iniciado. No es necesario configurarlo si esto no es requerido por los ajustes de la unidad.

- Máximo 8 caracteres (incluido '.')
- Se permite la función exponencial, p. ej., "1,23E-2"
- Solo números positivos

#### Ejemplo: Contador de preselección a 12,345 para lote 2

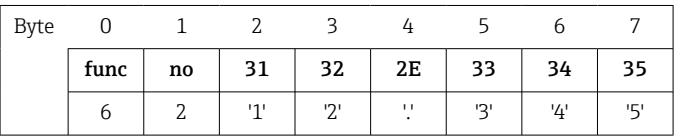

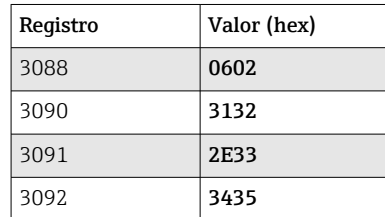

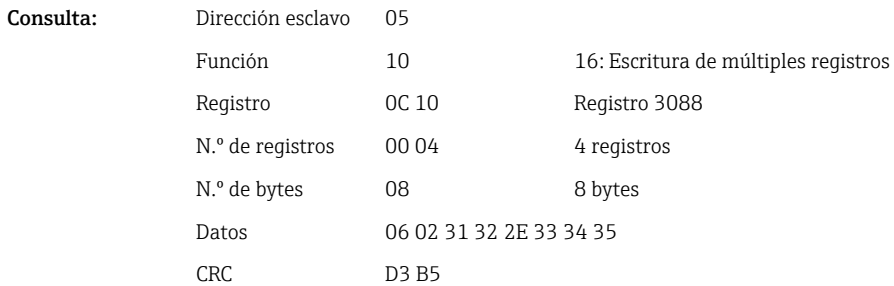

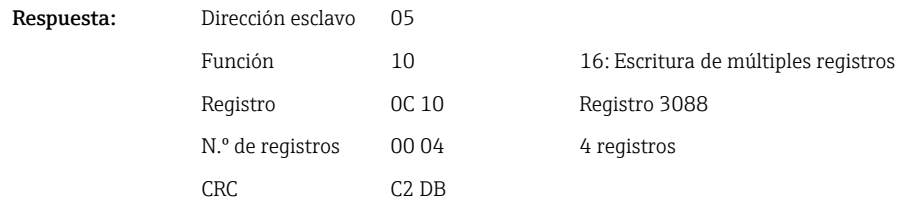

#### Lectura del estado del lote

El estado de cada lote y el último estado de la comunicación se pueden leer aquí. Ejemplo: Lote 2 iniciado, estado de comunicación "OK"

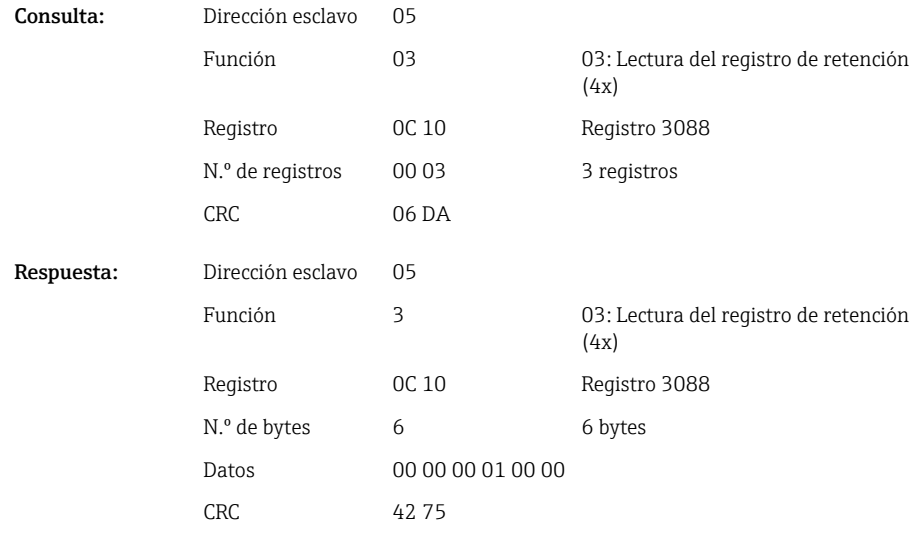

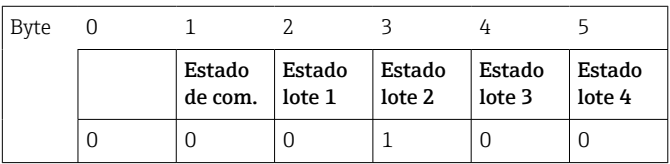

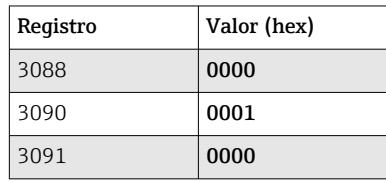

Si, por ejemplo, se ajusta un número de lote a pesar de que el lote ya se encuentra en curso, el valor 0x0003 aparece en el registro 3088.

Estado de comunicación:

- 0: OK
- 1: No todos los datos requeridos han sido transmitidos (entradas obligatorias)
- 2: No ha iniciado sesión ningún usuario responsable
- 3: Lote ya en curso
- 4: Lote no configurado
- 5: Control de lotes por la entrada de control
- 7: Número batch automático activo
- 9: Error, el texto contiene caracteres que no se pueden representar, texto demasiado largo, número batch incorrecto

Número de función fuera del rango

<span id="page-42-0"></span>Estado del lote:

0: Lote inactivo

1: Lote activo

### 2.6.14 Estructura de los valores de proceso

#### Número de coma flotante de 32 bits (IEEE-754)

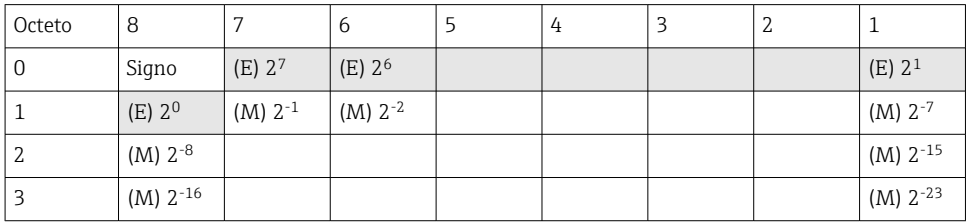

Signo = 0: número positivo

Signo = 1: número negativo

Value = 
$$
-1^{VZ} \cdot (1 + M) \cdot 2^{E-127}
$$
  
Value =  $-1^{VZ} \cdot (1 + \sum_{i=1}^{23} b_{23-i} 2^{-i}) \cdot 2^{E-127}$ 

 $E =$  exponente 8 bits;  $M =$  mantisa 23 bits

Ejemplo: 40 F0 00 00 h = 0100 0000 1111 0000 0000 0000 0000 0000 b

Valor

$$
= -10 x 2129-127 x (1 + 2-1 + 2-2 + 2-3)
$$
  
= 1 x 2<sup>2</sup> x (1 + 0.5 + 0.25 + 0.125)

 $= 1 x 4 x 1,875 = 7,5$ 

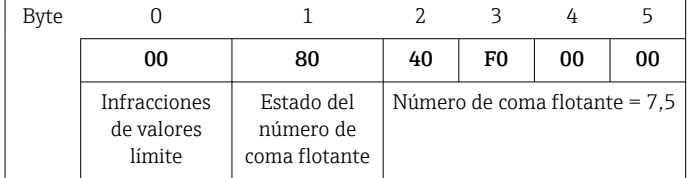

#### Número de coma flotante de 64 bits (IEEE-754)

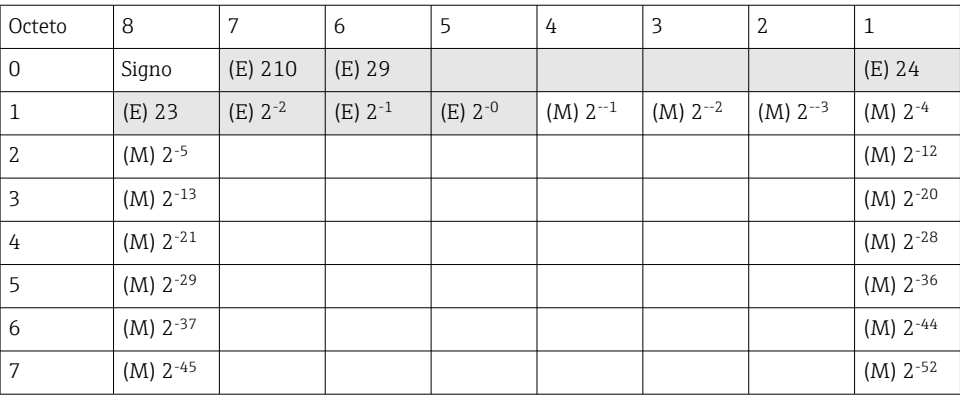

Signo = 0: número positivo

Signo = 1: número negativo

Value = 
$$
-1^{1/2} \cdot (1+M) \cdot 2^{E-1023}
$$
  
Value =  $-1^{1/2} \cdot (1+\sum_{i=1}^{52} b_{52-i} 2^{-i}) \cdot 2^{E-1023}$ 

<span id="page-43-0"></span> $E$  = exponente 11 bits; M = mantisa 52 bits

Ejemplo: 40 1E 00 00 00 00 00 00 h

= 0100 0000 0001 1110 0000 0000 0000 0000 0000 0000 0000 0000 0000 0000 0000 b Valor  $= -10$  $= -1^0$  x 2<sup>1025-1023</sup> x (1 + 2<sup>-1</sup> + 2<sup>-2</sup> + 2<sup>-3</sup>)

 $= 1 \times 2^2 \times (1 + 0.5 + 0.25 + 0.125)$  $= 1 x 4 x 1,875 = 7,5$ 

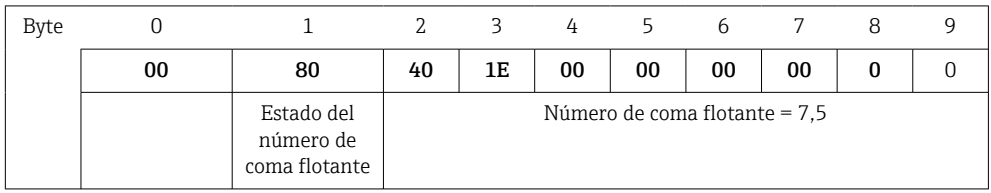

#### Infracciones de valores límite

#### Equipo  $\rightarrow$  Modbus Master

Los estados de los 8 primeros valores límite que se asignan al canal se introducen aquí.

```
Bit 0: Valor límite asignado 1.º
...
Bit 7: Valor límite asignado 8.º
Bit x = 1: valor límite violado (infringido)
       = 0: valor límite no violado (no infringido)
Ejemplo:
```
Si a la entrada universal 1 se le asigna un valor límite para el valor instantáneo y un valor límite para el análisis 1, los 2 estados de valor límite se indican en el bit 0 y el bit 1 del valor medido de la entrada universal 1 (registro 200) y de la entrada universal 1 integrada (registro 800).

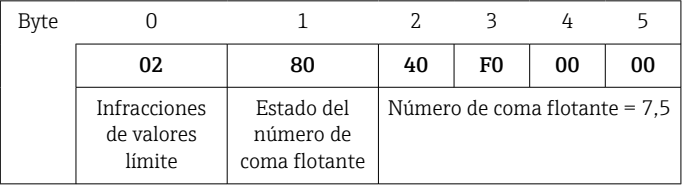

Bit 0.0 Valor límite asignado 1.º no violado (no infringido), aquí valor límite para valor

 $= 0:$ instantáneo

Bit 0.1 Valor límite asignado 2.º violado (infringido), aquí valor límite para valor integrado

#### Estado del número de coma flotante

#### *Equipo → Modbus Master*

- 0x01 Circuito abierto del cable
- 0x02 Señal de entrada demasiado alta
- 0x03 Señal de entrada demasiado baja
- 0x04 Valor medido no válido
- 0x06 Valor con error
- 0x07 Error de sensor/entrada
- 0x08 No hay ningún valor presente (p. ej., mientras se inicializa la medición)
- 0x40 El valor es indeterminado (valor con error), sin infracción del valor límite
- 0x41 El valor es indeterminado (valor con error), infracción del valor límite inferior o gradiente en disminución
- 0x42 El valor es indeterminado (valor con error), infracción del valor límite superior o gradiente en aumento
- 0x43 El valor es indeterminado (valor con error), infracción del valor límite superior y del valor límite inferior o en banda/fuera de banda
- 0x80 El valor es correcto, sin infracción del valor límite
- 0x81 El valor es correcto, infracción del valor límite inferior o gradiente en disminución
- 0x82 El valor es correcto, infracción del valor límite superior o gradiente en aumento
- 0x83 El valor es correcto, infracción del valor límite superior y del valor límite inferior o en banda/fuera de banda

#### *Modbus Master → equipo*

0x00..0x3F: Valor no válido 0x40..0x7F: Valor indeterminado 0x80..0xFF: Valor OK

# <span id="page-45-0"></span>3 Visión general de los registros

Las direcciones del registro tienen todas base 0, es decir, corresponden al valor que se transmite en el protocolo Modbus.

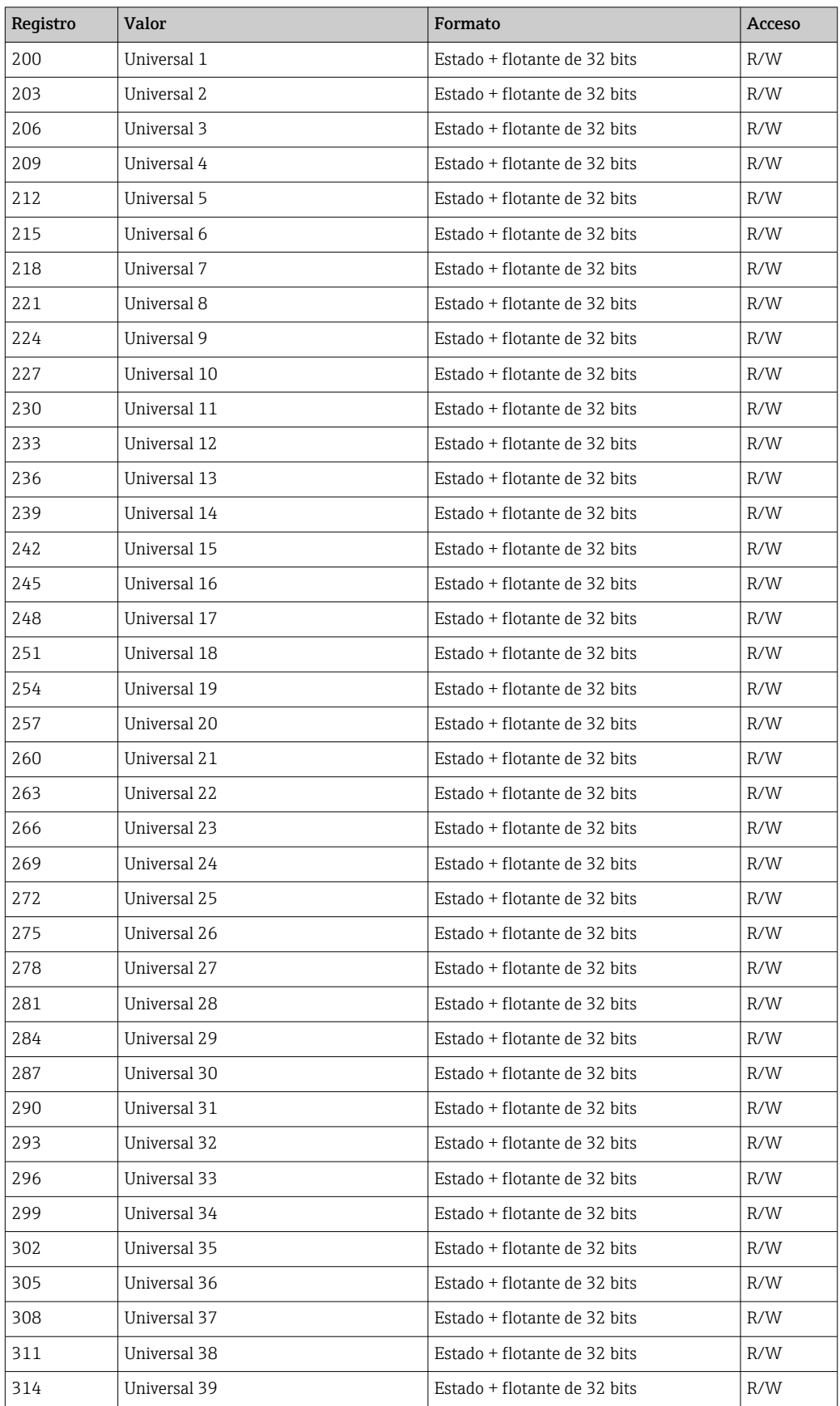

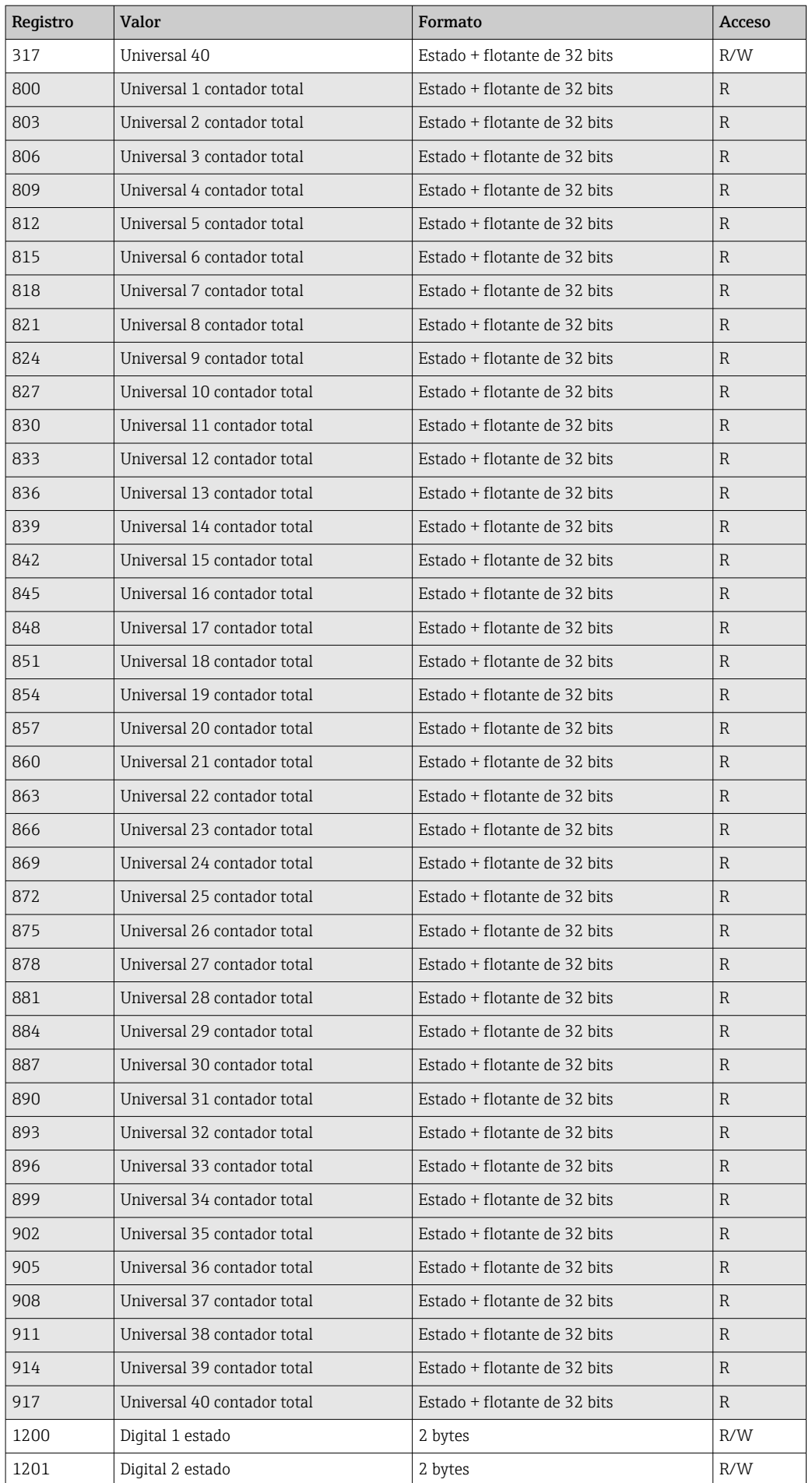

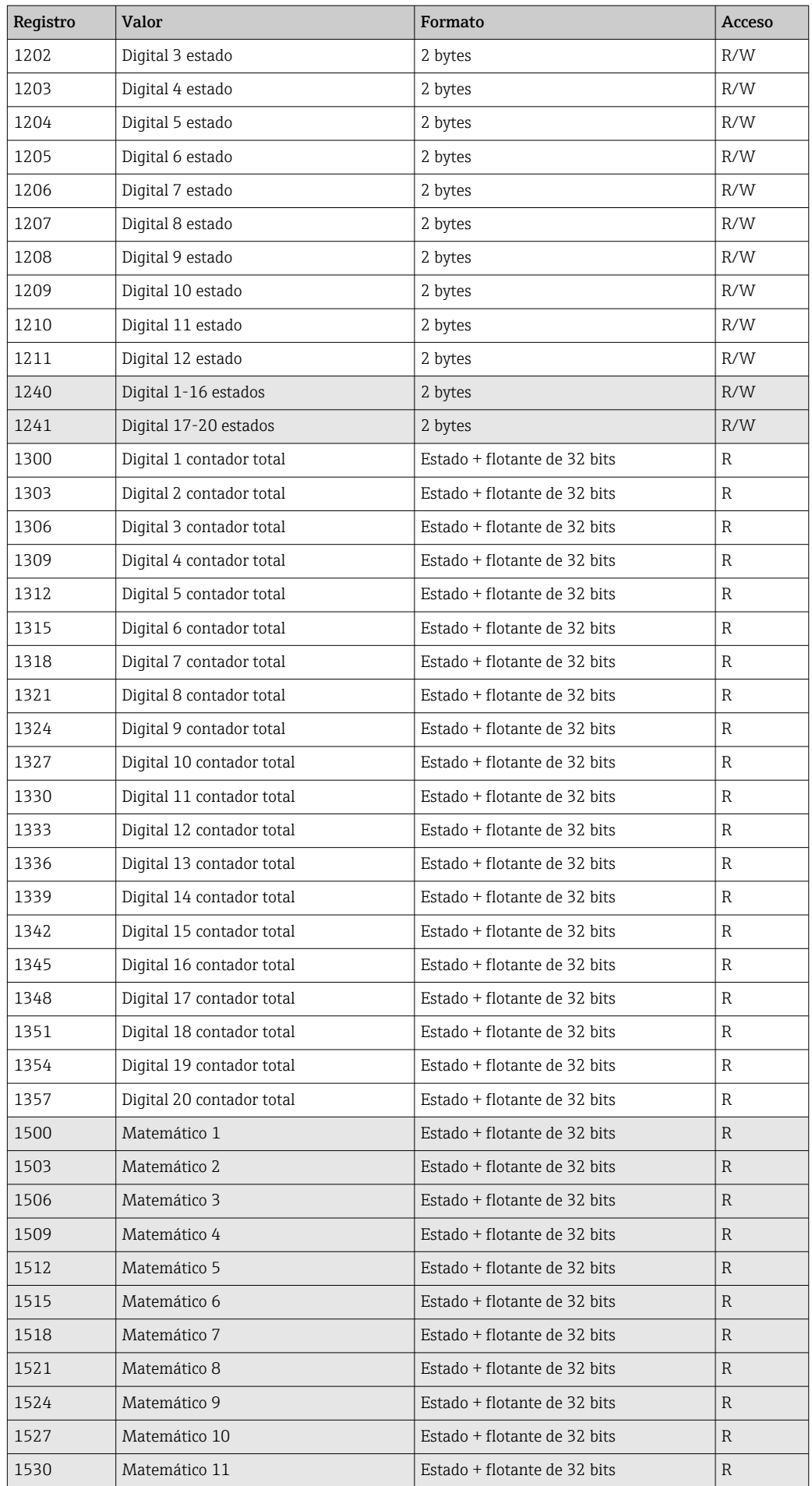

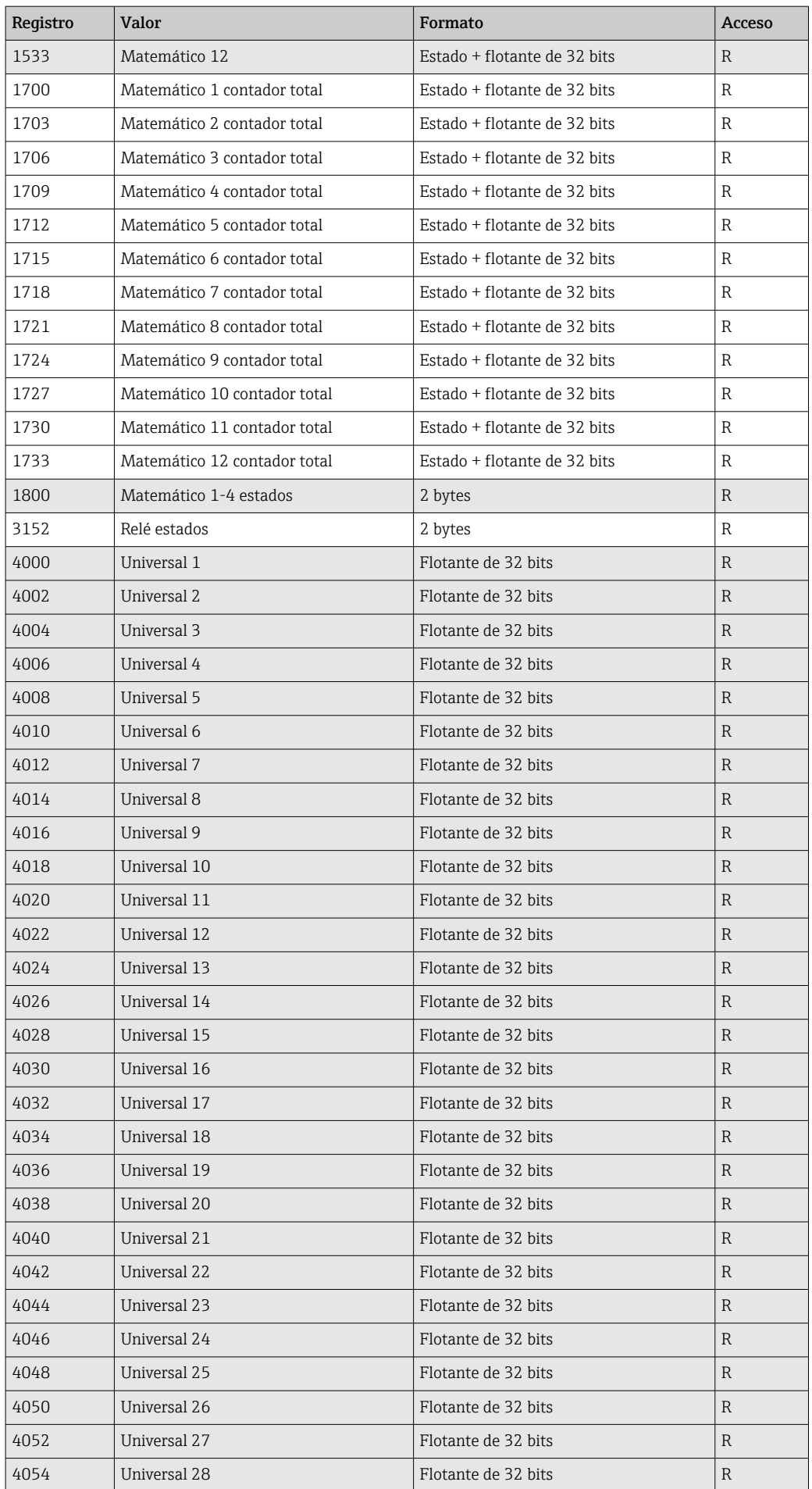

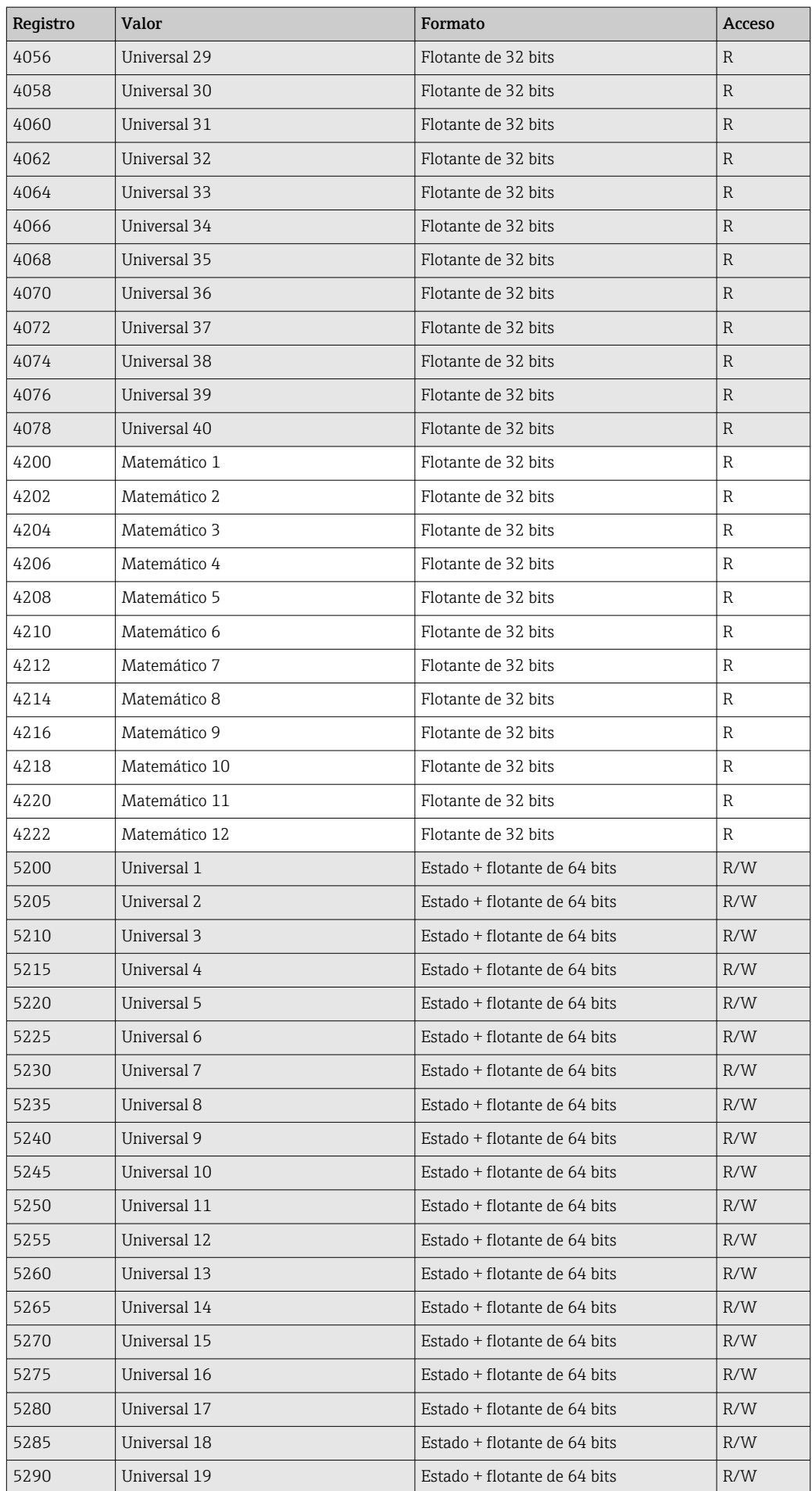

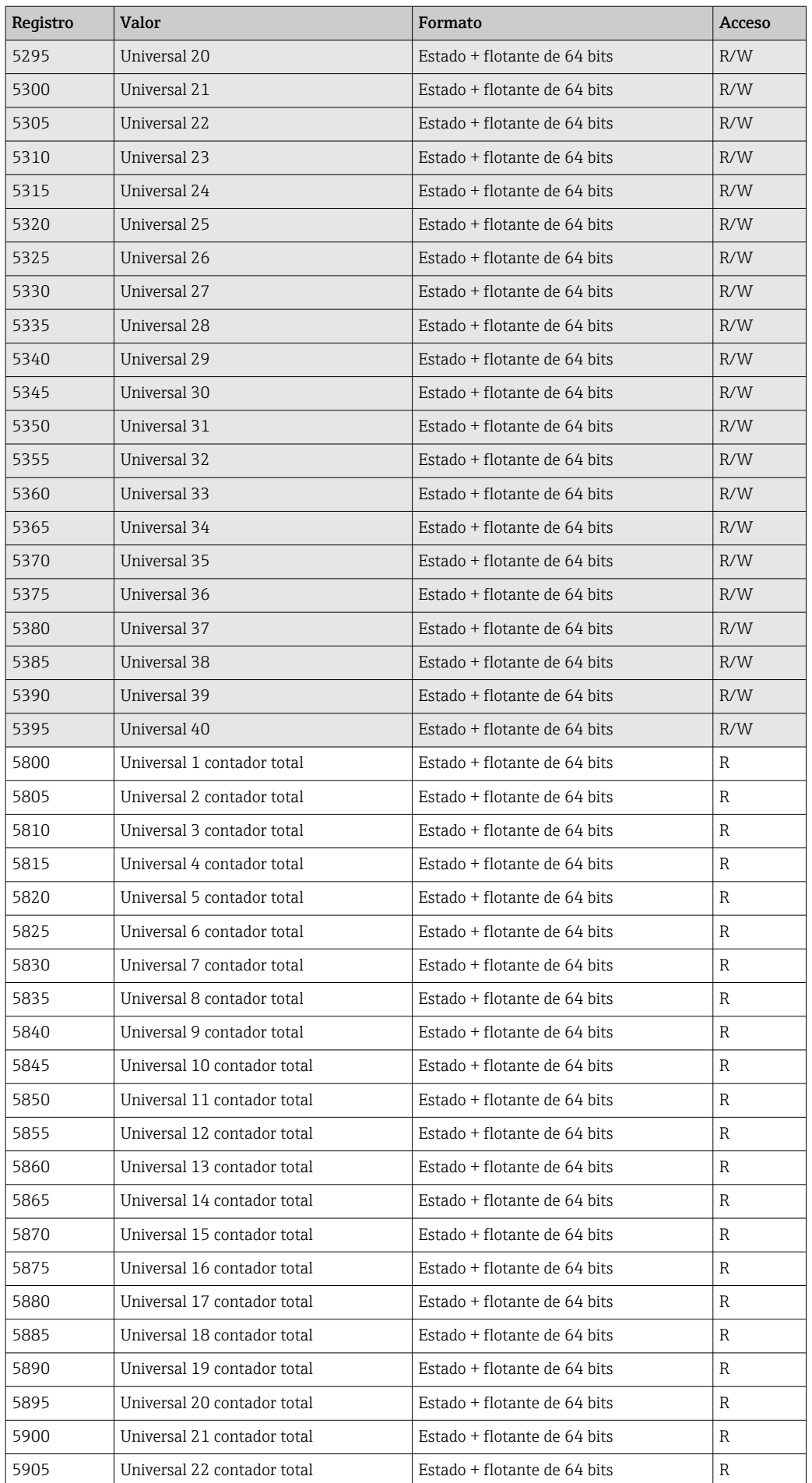

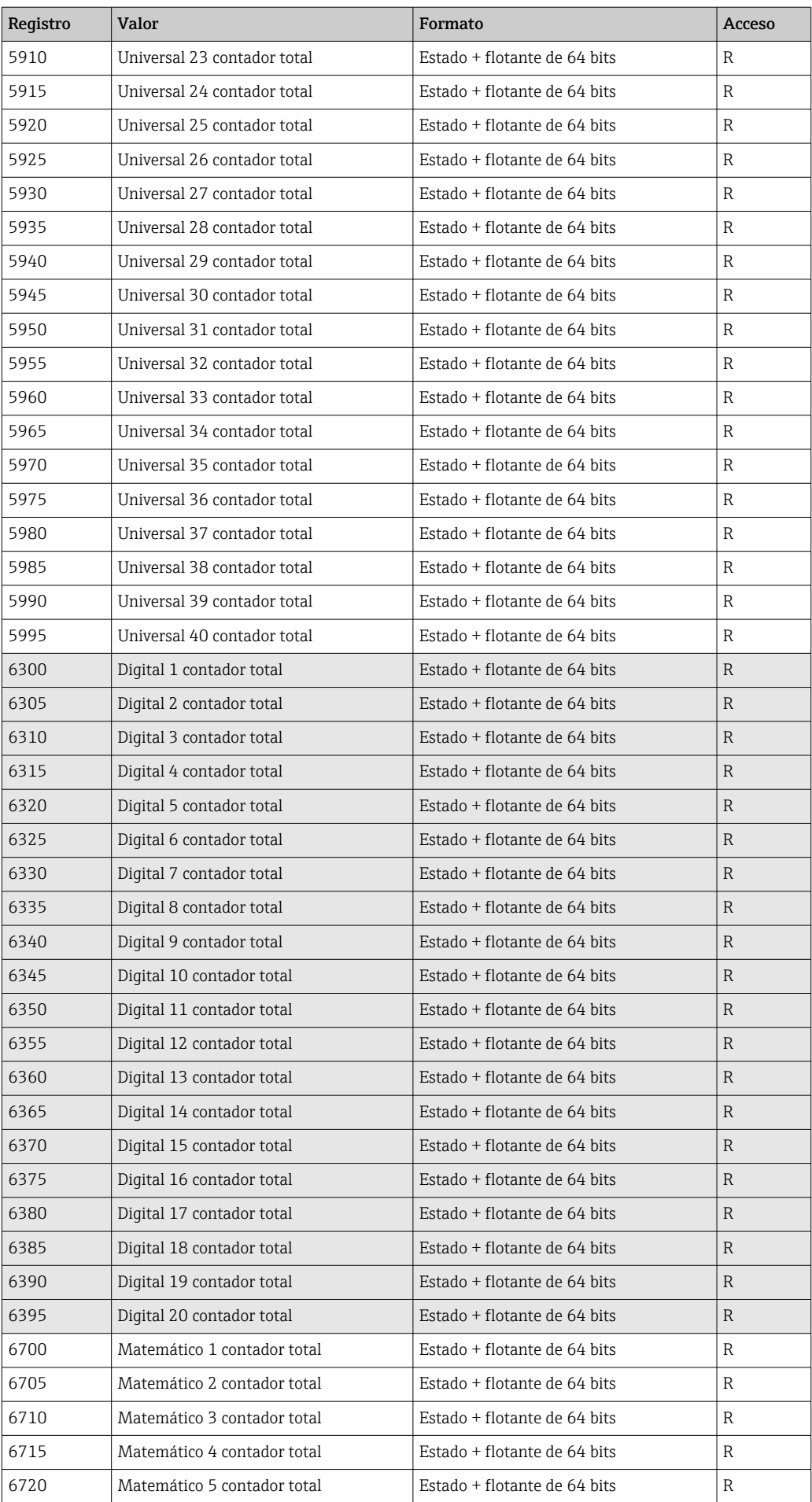

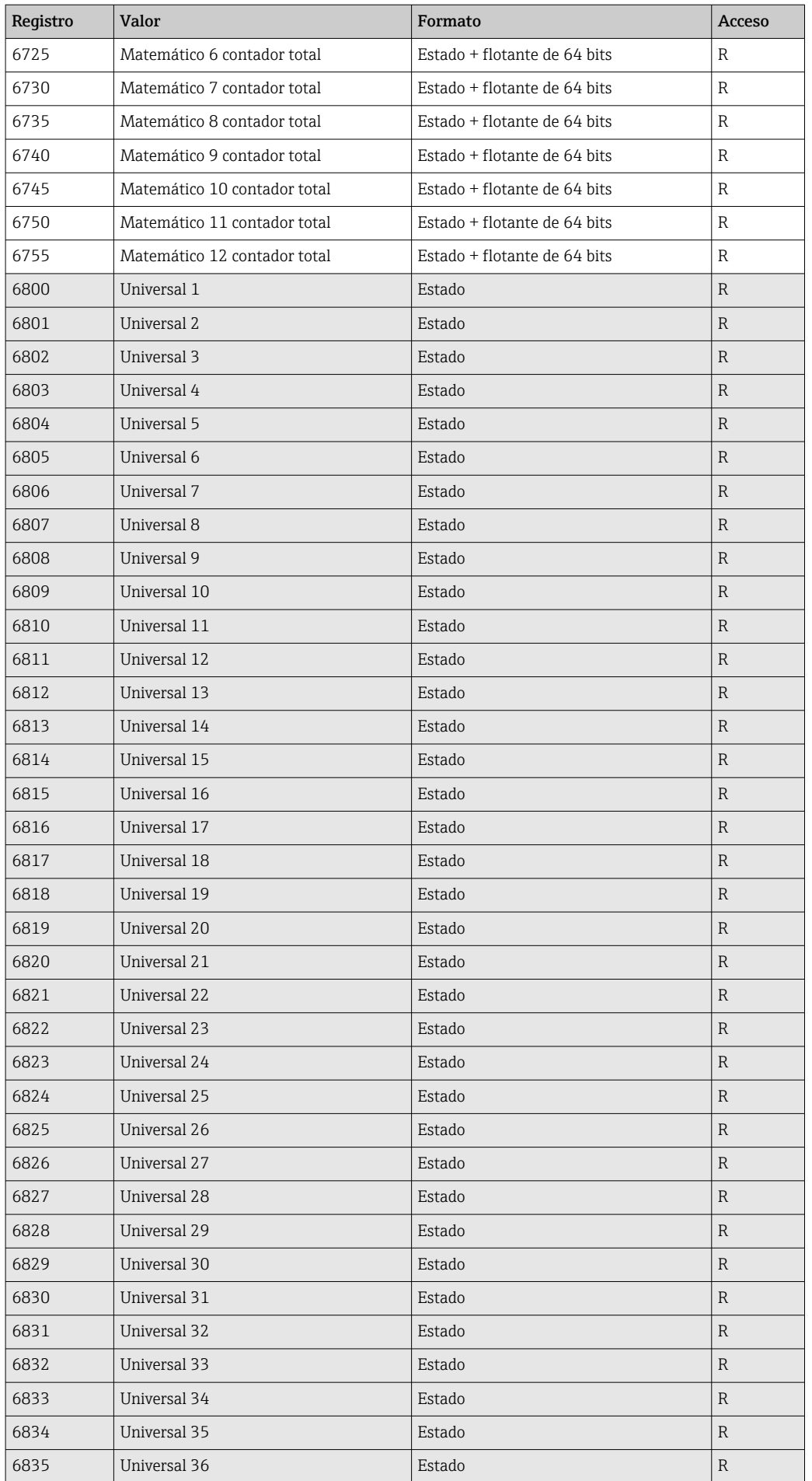

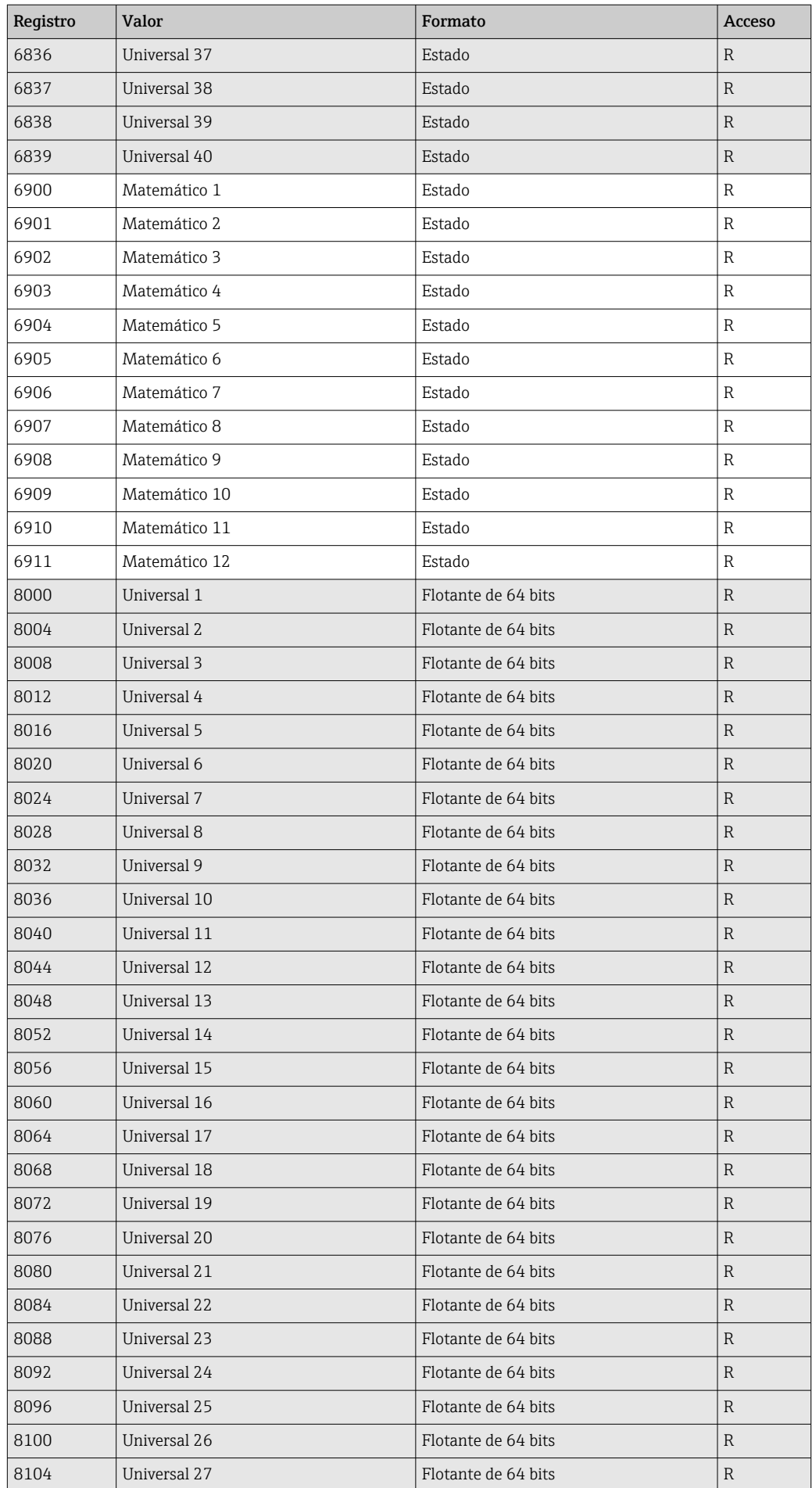

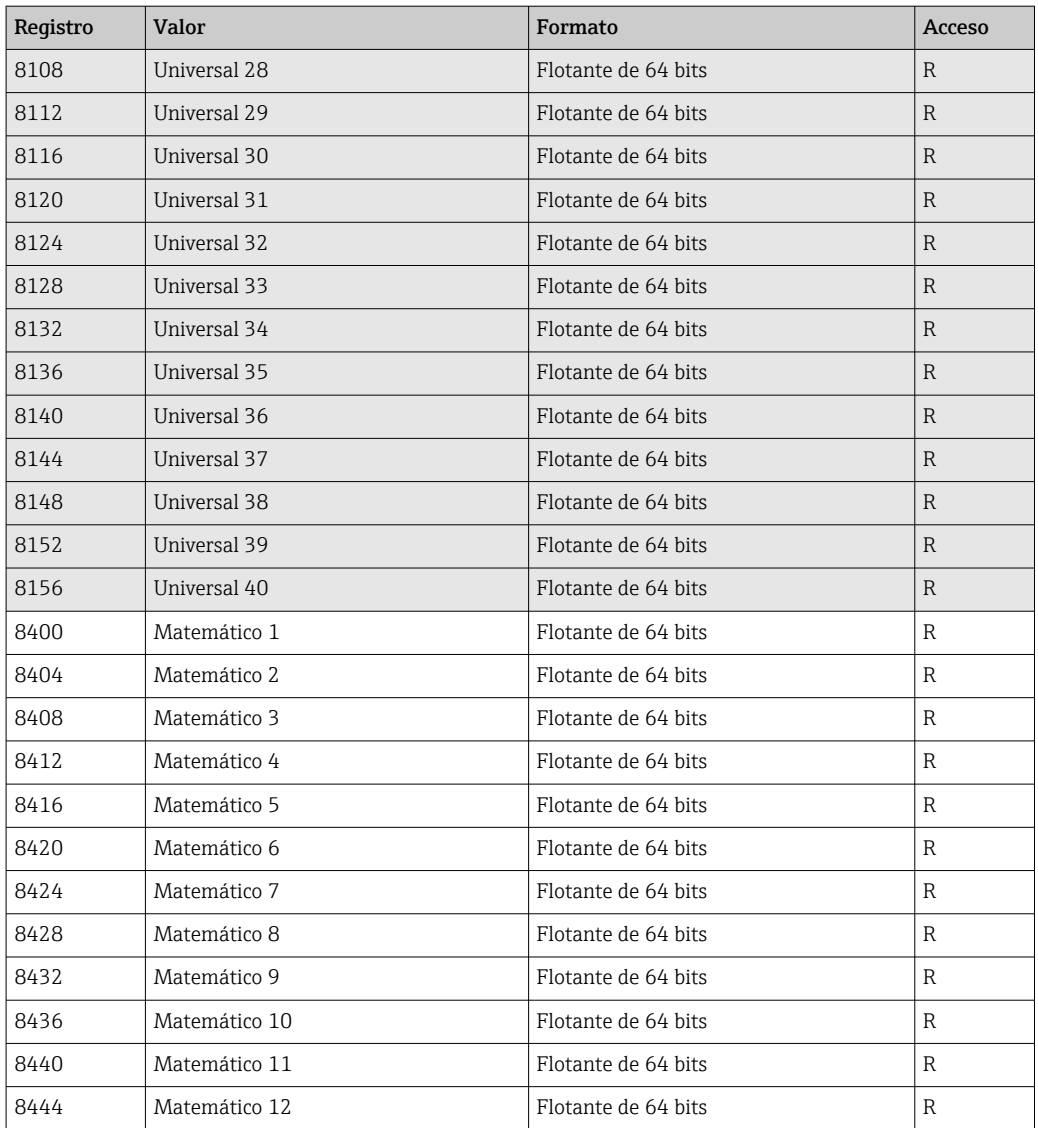

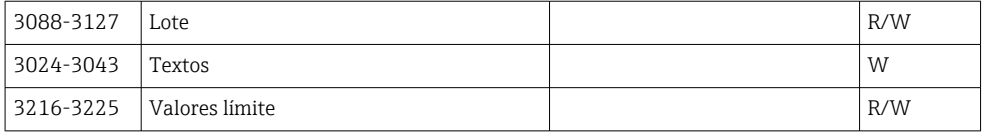

# <span id="page-55-0"></span>4 Localización y resolución de fallos

# 4.1 Localización y resolución de fallos para Modbus TCP

- ¿La conexión de Ethernet entre el equipo y el maestro es correcta?
- ¿La dirección IP enviada por el maestro coincide con la dirección configurada en el equipo?
- ¿El puerto configurado en el maestro y el puerto configurado en el equipo coinciden?

# 4.2 Localización y resolución de fallos para Modbus RTU

- ¿El equipo y el maestro tienen el mismo baudrate y la misma paridad?
- ¿La interfaz está bien cableada?
- ¿La dirección equipo enviada por el maestro coincide con la dirección configurada del equipo?
- ¿Todos los esclavos del Modbus tienen direcciones de equipo distintas?

# <span id="page-56-0"></span>5 Lista de abreviaciones/definición de términos

Modbus Master: Todos los instrumentos, como un PLC, tarjetas enchufables de PC, etc., que ejecutan una función de Modbus Master.

# <span id="page-57-0"></span>Índice alfabético

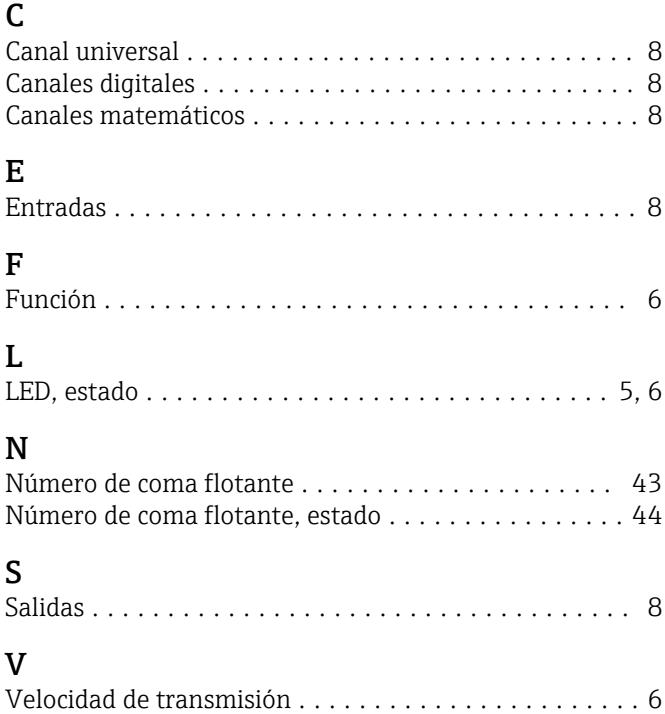

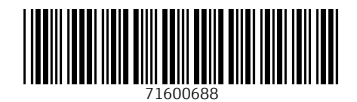

www.addresses.endress.com

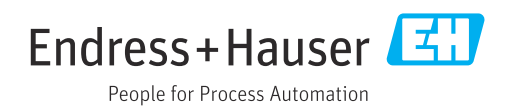